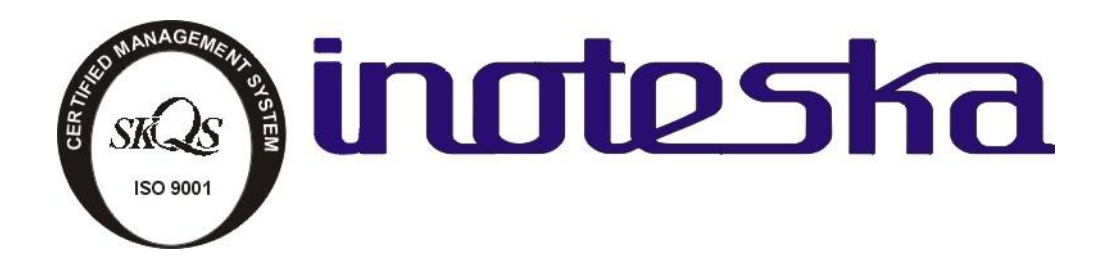

# **AUTODIALER PRODUCT DOCUMENTATION**

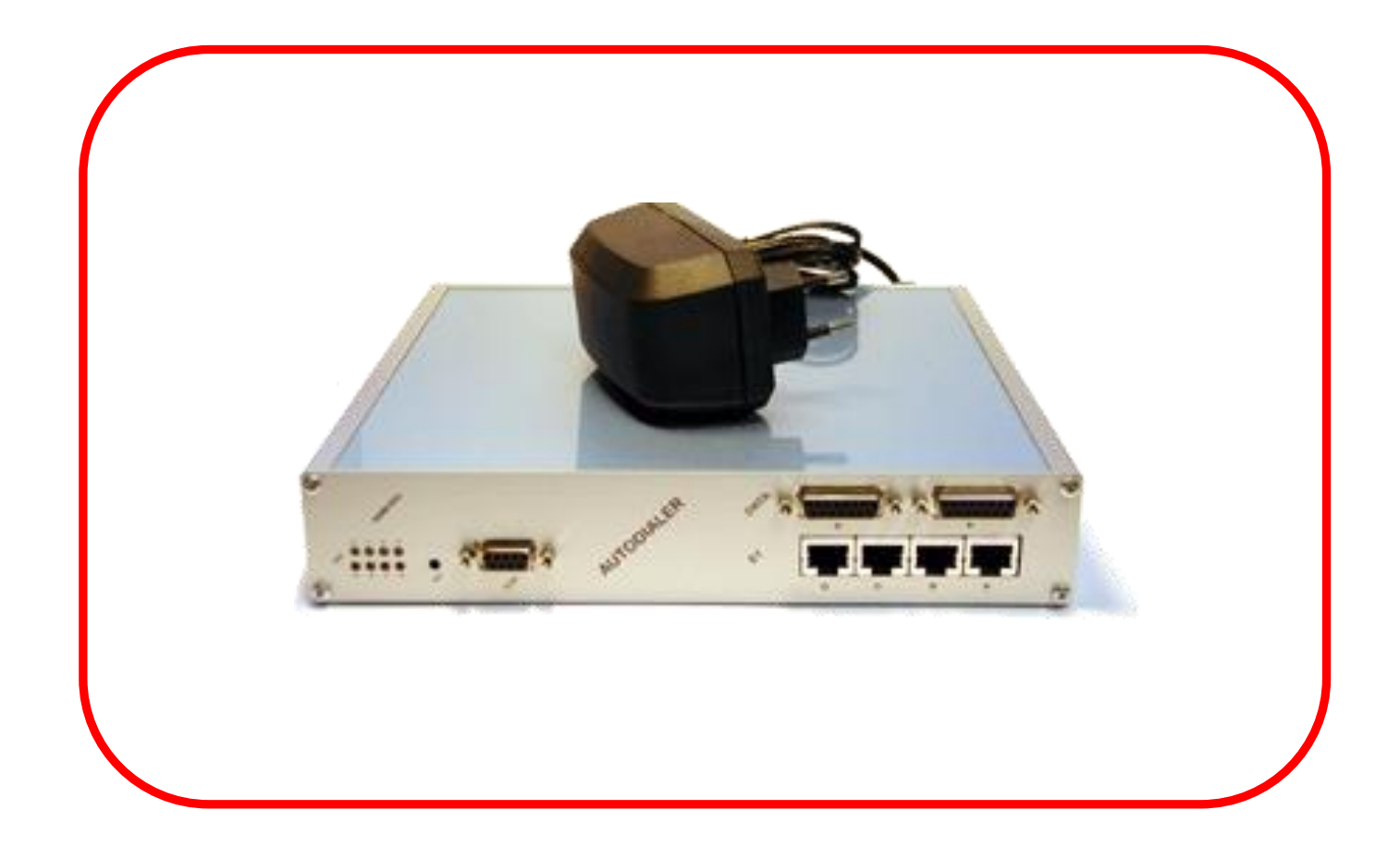

## **inoteska**

## **TABLE OF CONTENT**

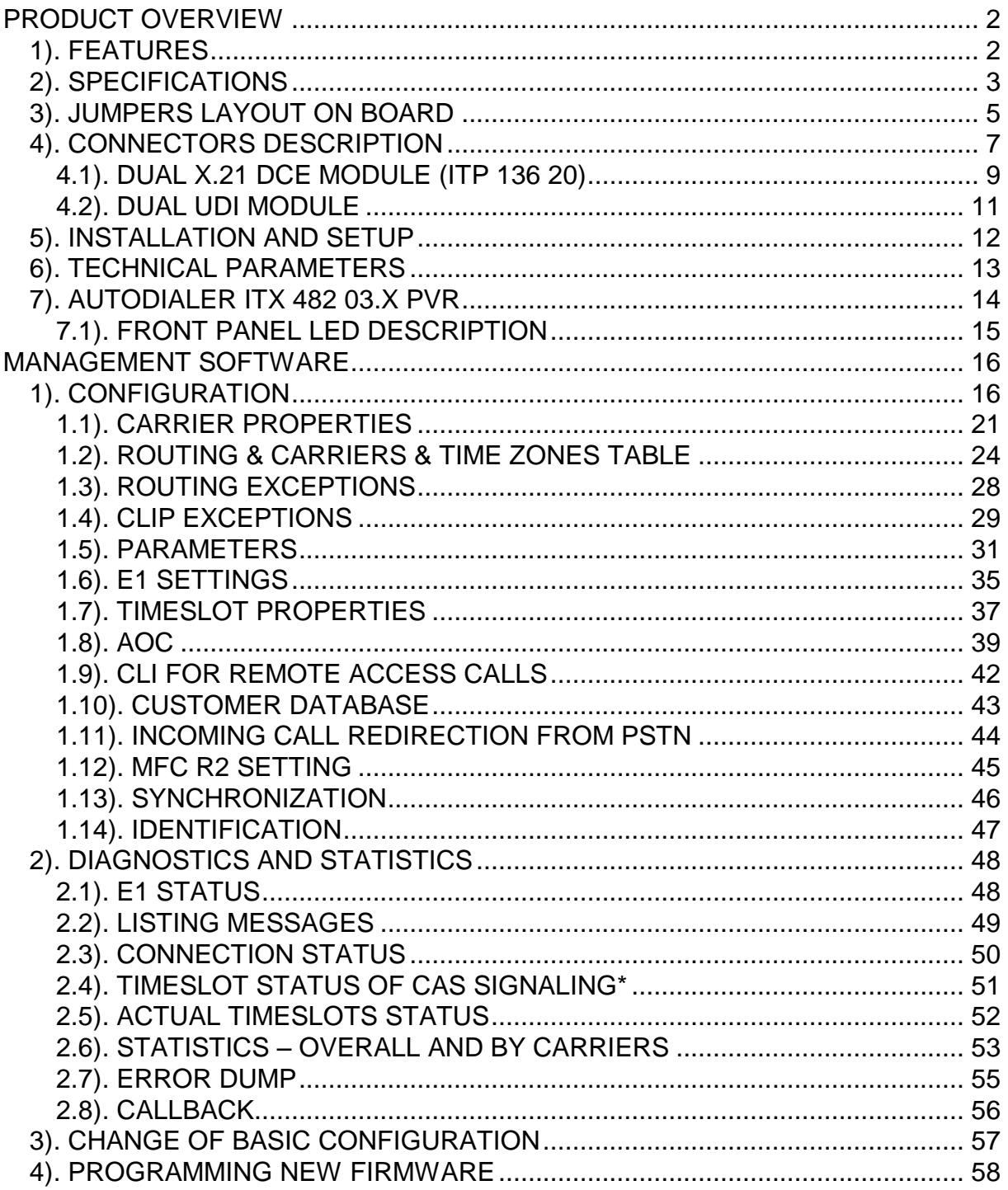

### **PRODUCT OVERVIEW 1). FEATURES**

<span id="page-2-1"></span><span id="page-2-0"></span>**Product name:** Autodialer

**Model:** ITX 482 03

#### **Manufacturer:**

INOTESKA, s.r.o., Priemyselná 221/6, Podtureň-Roveň, 033 01 Liptovský Hrádok, Slovakia **Placement:** In supervised area

**Size:** 43,5 x 104 x 220 mm (HxWxD)

**Environmental conditions:** 0°C to 55°C, 20% to 75% relative atmospheric humidity **Storage:** -10°C to 60°C, 20% to 75% relative atmospheric humidity

- Setup on transmission path between the PBX and the Public Exchange
- 3 x E1 interfaces (120 / 75 Ohm, RJ 45 / BNC connectors)
- Optional call routing to E1-C
- E1 interface with CAS R2 MFC signalling
- PRA ISDN DSS1 interface
- Optional change of signalling from R2 MFC to DSS1 and vice versa
- Synchronous data interfaces X.21, V35, V.36, RS 530, V.24 , 10 Base-T for DATA
- Call statistics
- E1-A/B/C interface diagnostics
- Scanning and re-routing of up to 30 voice channels to E1 C
- 1400 re-routing conditions
- 200 barred numbers (exceptions)
- 19 spaces for carrier number and 19 spaces for user ID number
- Routing of calls, Up to 8 carriers via PSTN
- Pause length setting in seconds
- Optional pause insertion in PIN/dialed string
- Optional insertion of  $#$  or  $*$  at any position in ID number
- Real or pseudo charging (800 routing codes, 20 charging tables, real time clock)
- Dialling tone 425 Hz and 1100/1633 Hz (DTMF A-D) tone detection for real charging
- Configuration via PC with V.24 interface
- Saving of configuration to PC
- Change of configuration and firmware
- Remote configuration via internal ISDN modem, external analog modem or via TCP/IP 10/100 BaseT
- Optional dedicated selected channels for external data transfers
- Bypass connection if the device is off or out of order
- Power supply adapter AC/DC 230 V / 5 V, max. input 5 VA

## **2). SPECIFICATIONS**

<span id="page-3-0"></span>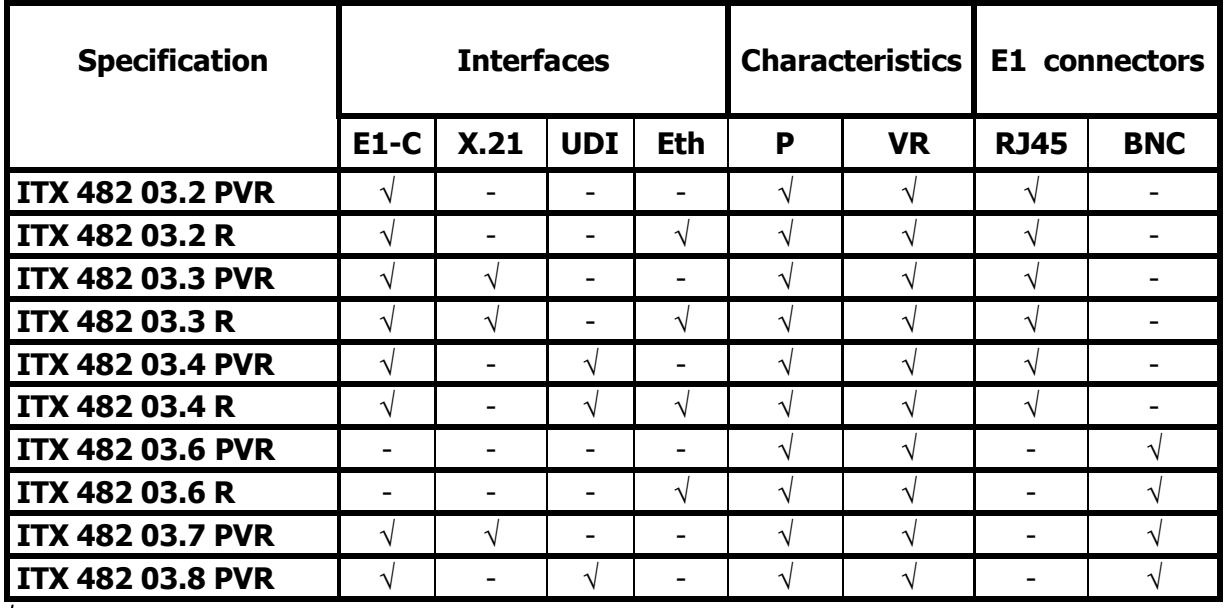

 - Basic Configuration features, **-** - Features not possible to utilize

**RJ 45** - connector for E1 interface 120 Ohm

**BNC** - connector for E1 interface 75 Ohm

**E1-C** - can be defined as PRA ISDN resp. CAS R2 MFC.

**X.21 –** data interface

**UDI –** universal data interface

**Eth –** interface Ethernet 10BT

**P** – CAS R2 MFC / PRA DSS1 signalling converter

**VR –** voice routing

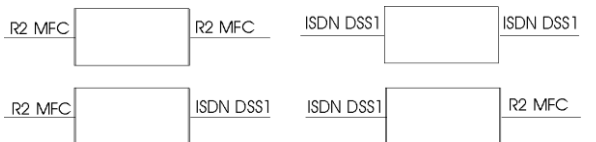

#### **The necessary data interface is achieved with cable reduction. Please order a cable:**

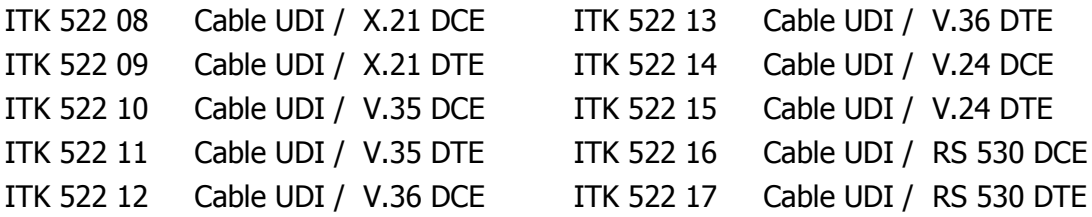

Standard cable length is 1m. Different lengths are available upon request.

#### **Warning:**

For proper functioning of the device and conformation with the warranty conditions we recommend the use of the standard cables, supplied with the device.

#### **Note:**

The necessary number of E1 interfaces is activated in accordance with the type of Autodialer.

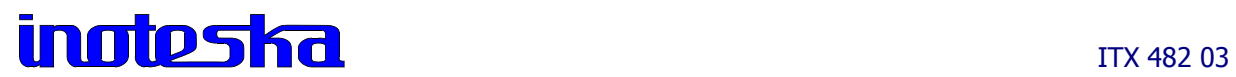

**Autodialer ITX 482 03 is fitted in a case sized** 237 x 220 x 43.5 mm **( h x d x w ).**

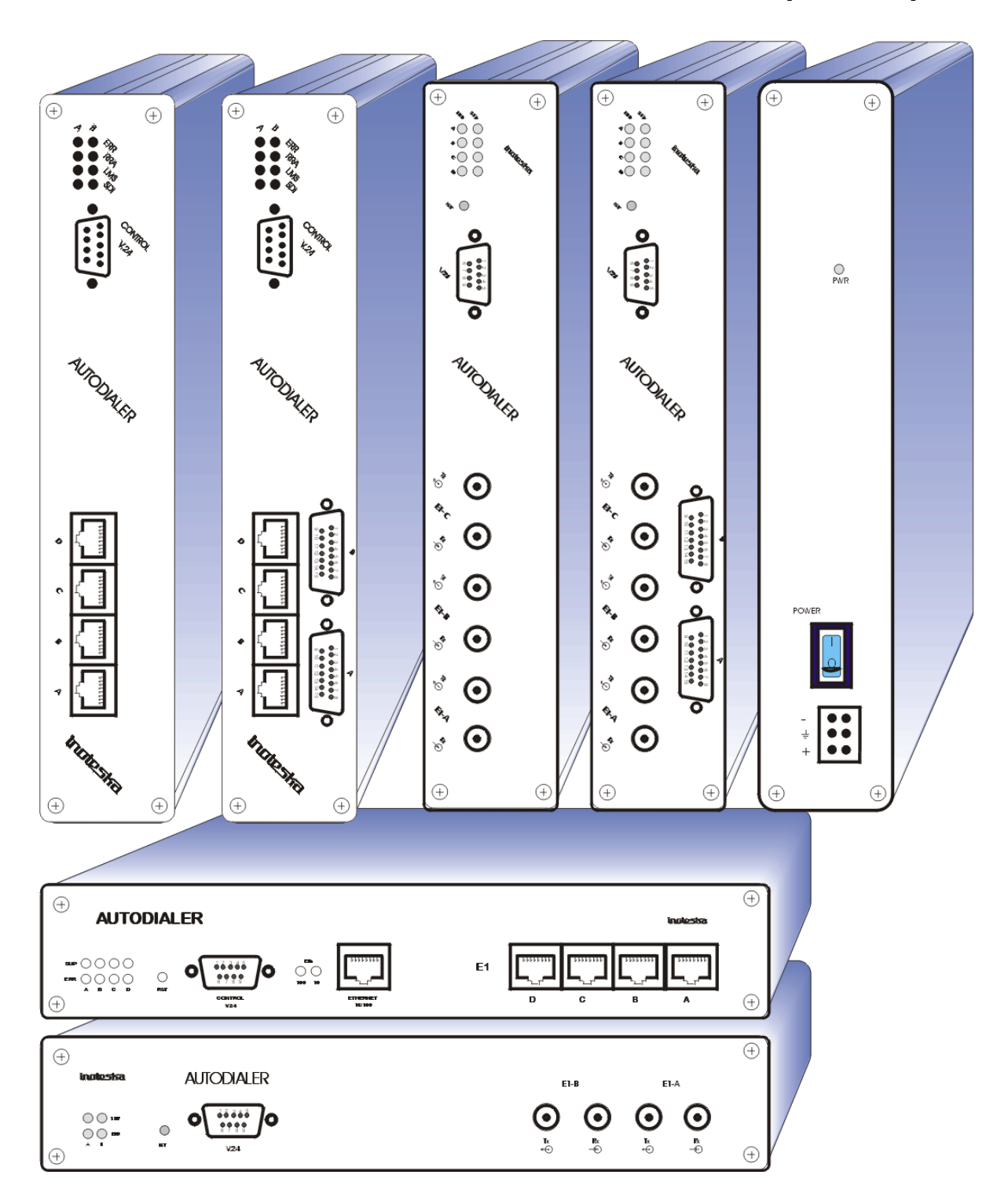

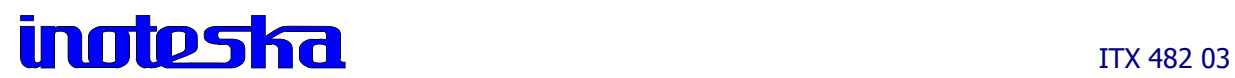

## **3). JUMPERS LAYOUT ON BOARD**

<span id="page-5-0"></span>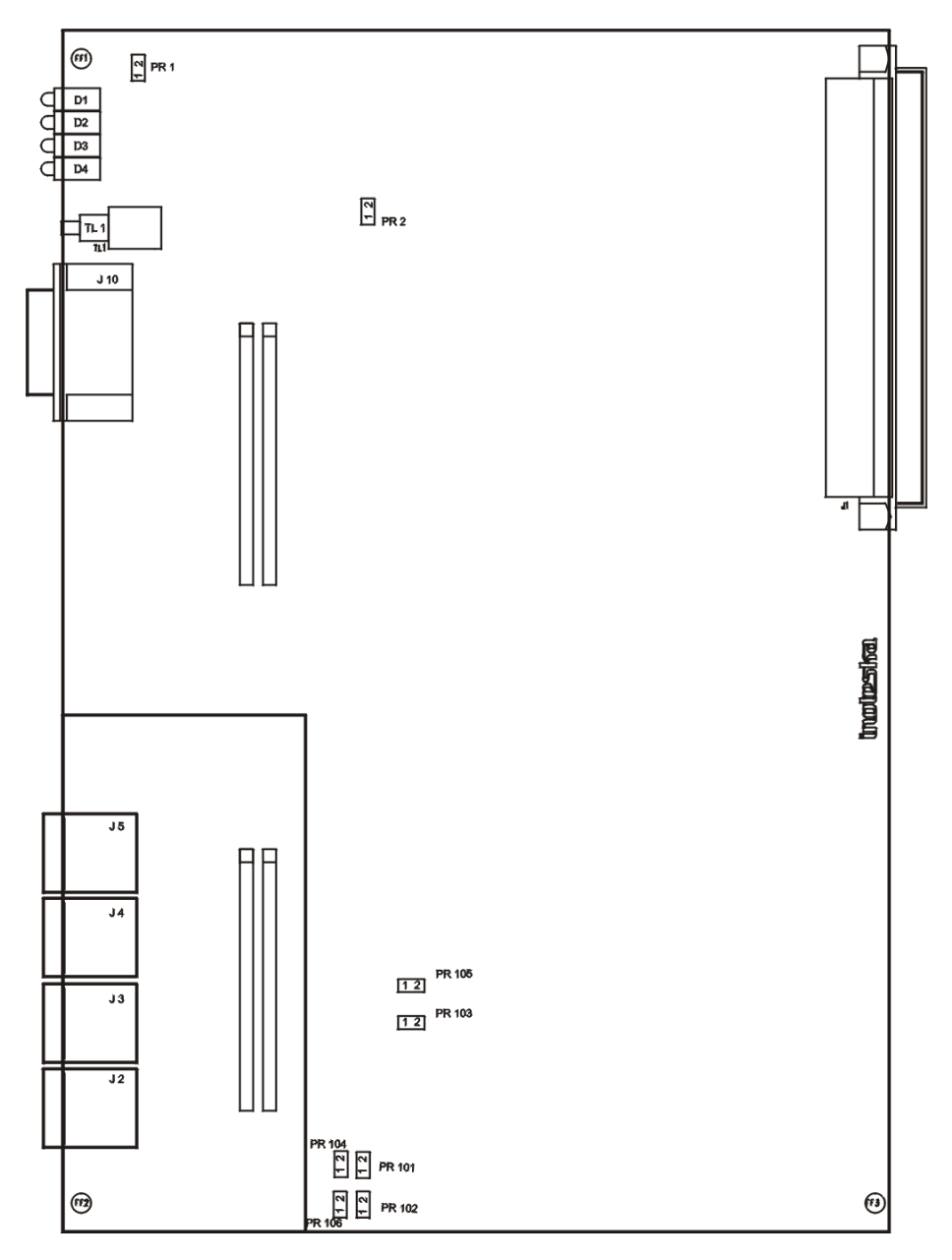

PR1 Hardware jumper (always 1-2)

PR2 Hardware jumper (always disconnected)

## ingtesta una provincia de la provincia de la provincia de la provincia de la provincia de la provincia de la p

### **Impedance switching**

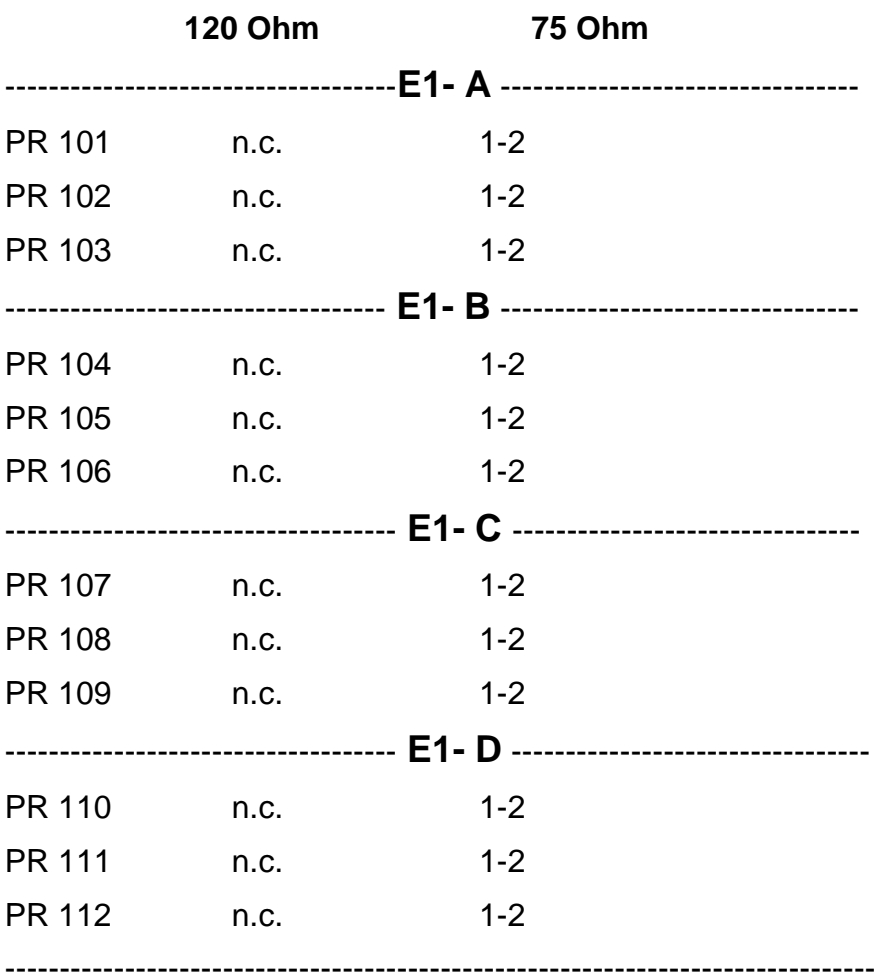

n.c. – Jumper not connected

### **Warning:**

75 Ohm is non-standard output via RJ 45 connector

## **4). CONNECTORS DESCRIPTION**

**E1-A/B/C interface connectors**

### <span id="page-7-0"></span>**RJ 45 connector description**

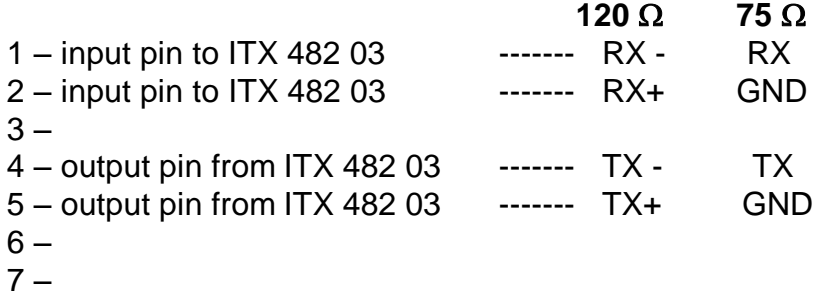

 $8 -$ 

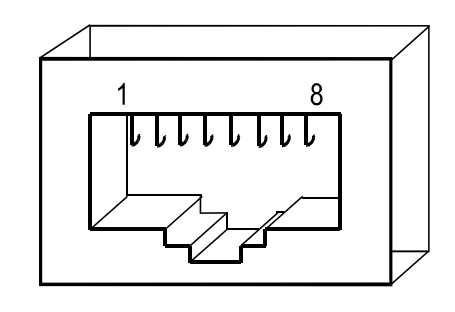

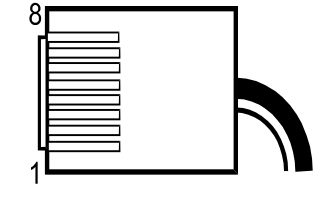

### **CONTROL connector for connecting ITX 482 03 with a PC**

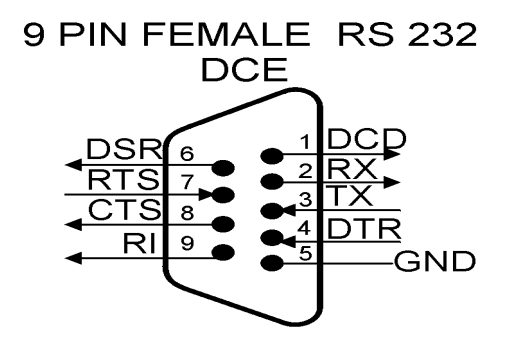

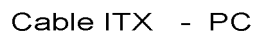

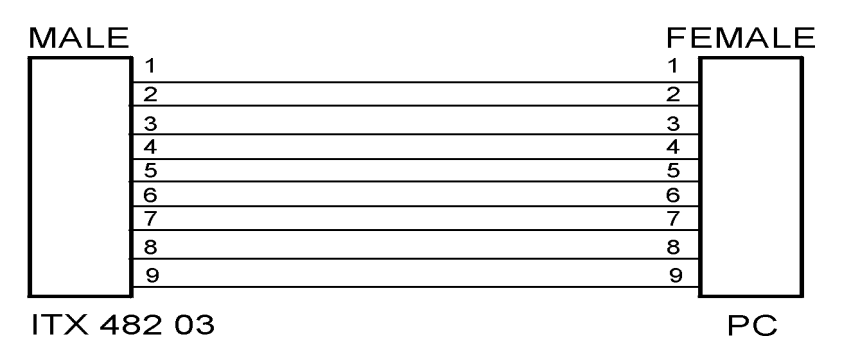

#### **Cable description for connecting an external analog modem:** CONTROL V.24

## INTERNATIONAL ENTRANCES

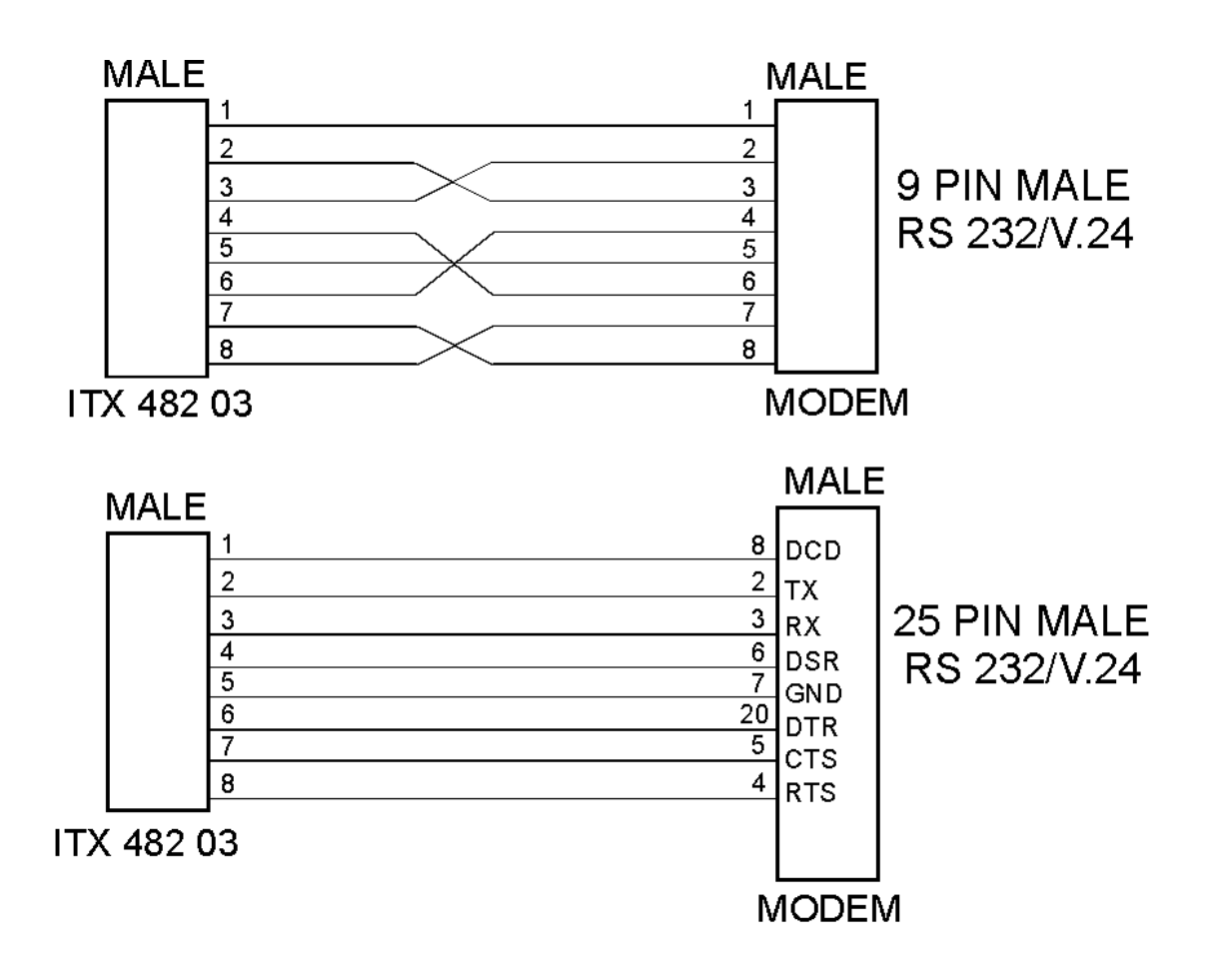

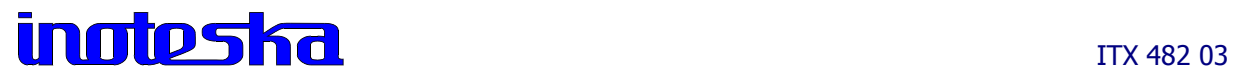

## **4.1). DUAL X.21 DCE MODULE (ITP 136 20)**

<span id="page-9-0"></span>DTE interface is determined by cable: ITK 522 07 X.21 DCE – extension cable ITK 522 19 X.21 DTE – cable reduction

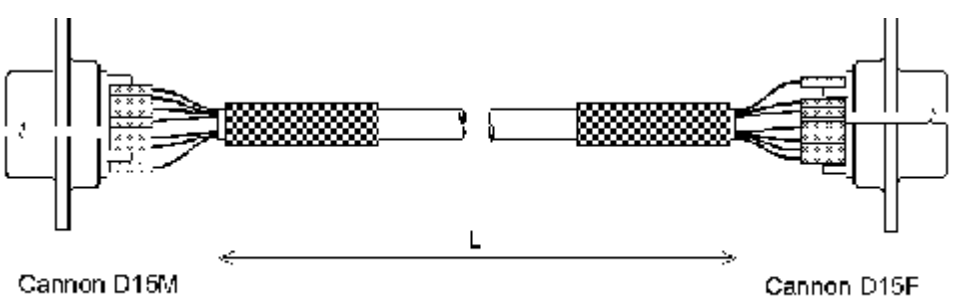

+ shield

Cable ITK 522 07 – extension cable for X.21 DCE

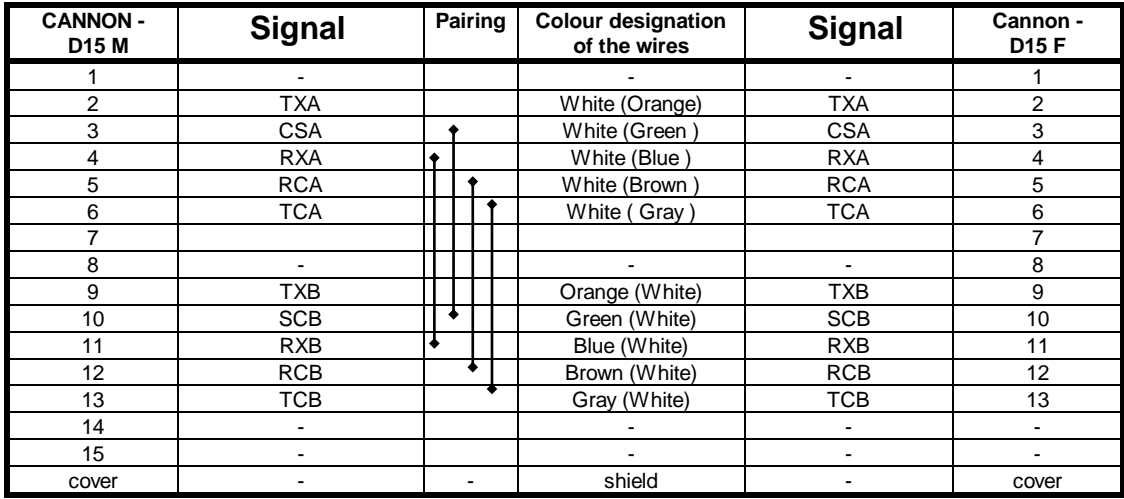

+ shield

### $\mathbf{I}$

Paired wires

Supplied cables have standard length of 1m. Different lengths are available upon request.

### **Cable ITK 522 19** – reduction for X.21 DTE

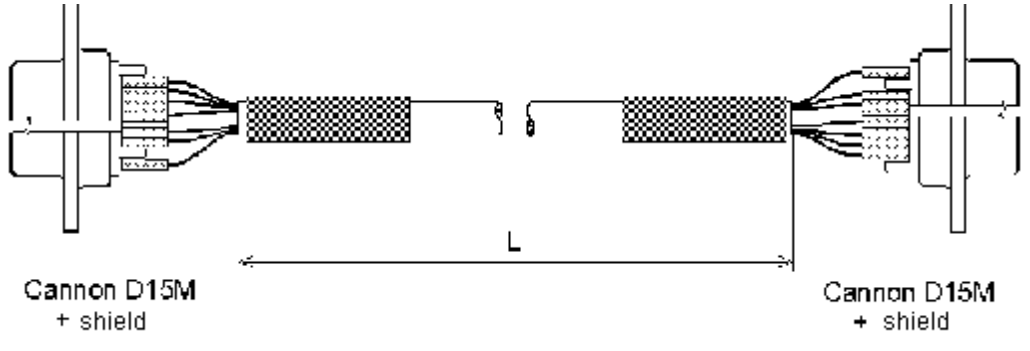

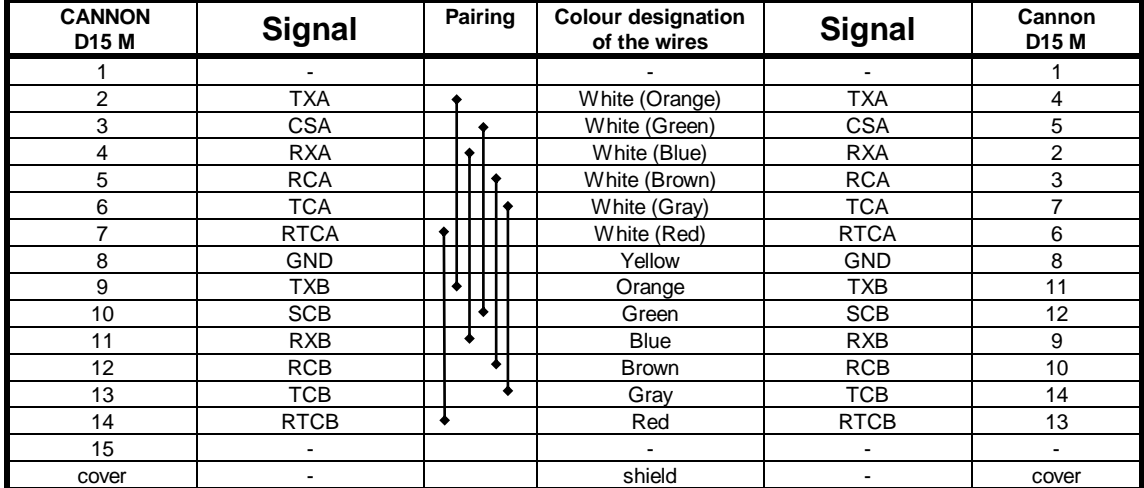

- Paired wires

Supplied cables have standard length of 1m. Different lengths can be specified in the order.

### **Cable Termination**

**TI** – **T**ermination **I**mpedance

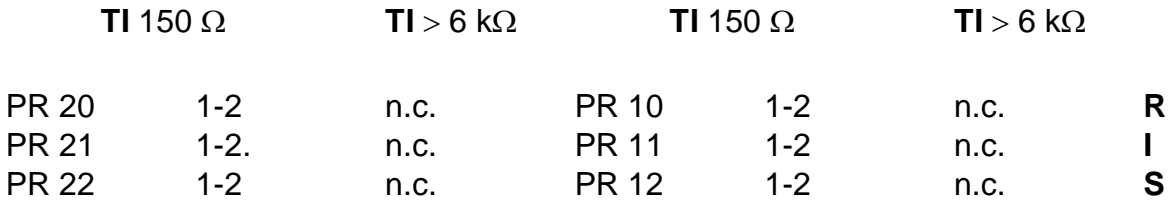

**R** – Data **R**eceive

- **S S**ynchronisation Receive
- **I**  Control signal

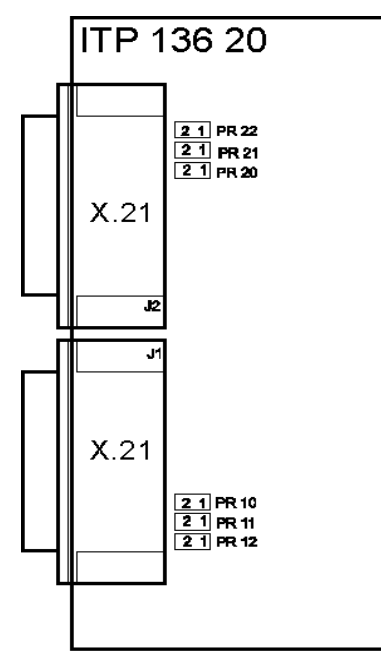

## INTERNATIONAL ENTRANCES

## **4.2). DUAL UDI MODULE**

<span id="page-11-0"></span>**UDI –** V.35, V.36, RS 530 V.24, X.21 (universal data interface)

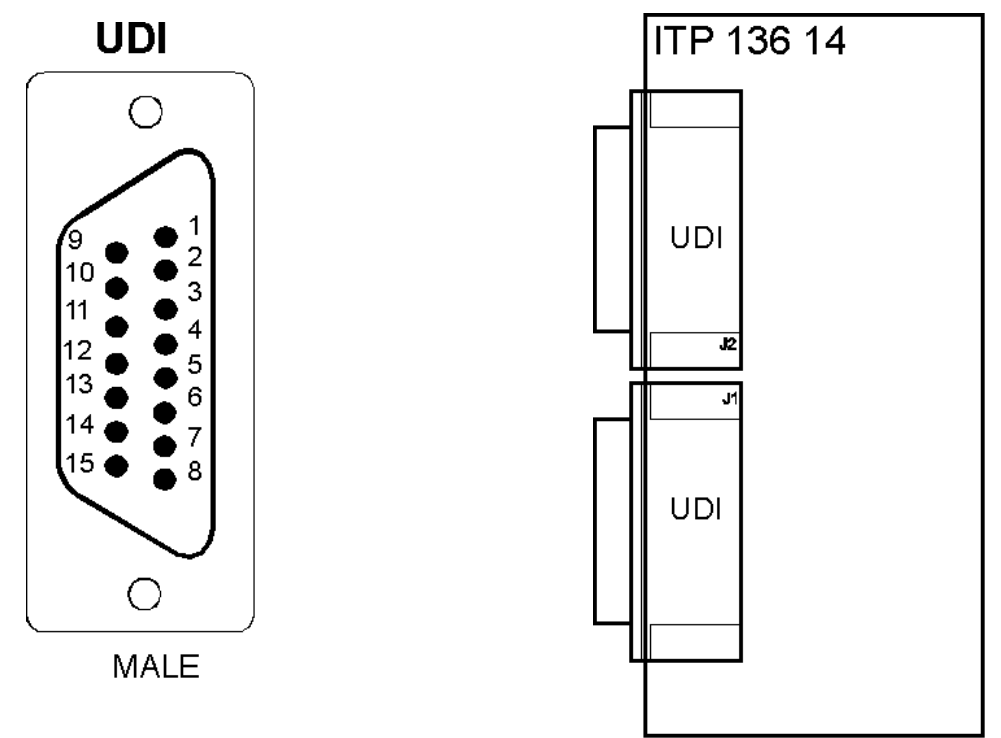

- Module ITP 136 14 with dual UDI interface

- Seperate UDI interfaces are configured with the management software

#### **Cables:**

The required interface is achieved with cable reduction.

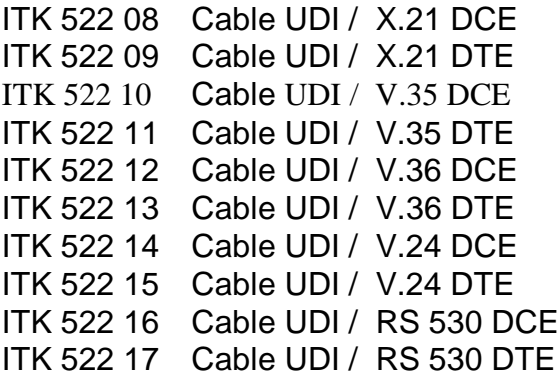

Supplied cables have standard length of 1m. Different lengths can be specified in the order.

### **Warning:**

For proper functioning of the device and conformation with the warranty conditions we recommend the use of the standard cables supplied with the device.

## ingtesta una provincia de la provincia de la provincia de la provincia de la provincia de la provincia de la p

## **5). INSTALLATION AND SETUP**

<span id="page-12-0"></span>Autodialer should be placed in proximity to the PBX so that the E1-A interface is connected to the PBX , E1-B to the PSTN and E1-C (if present) to a direct E1 trunk to the carrier.

Device is powered by AC/DC 230V/ 5V adapter.

### **Fixation method:**

Autodialer comes in two installation versions:

- Wall version
- Desktop version

### **Wall mounting:**

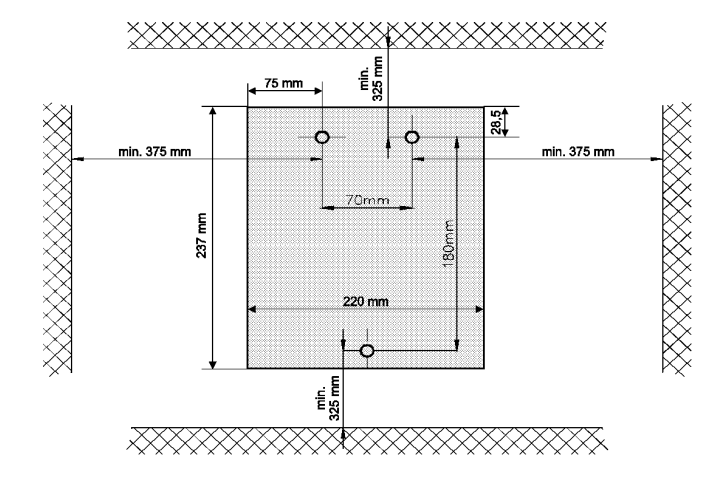

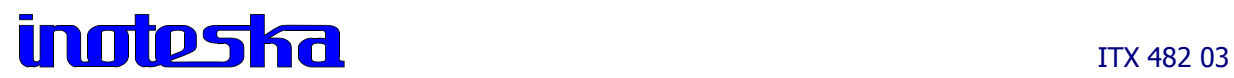

## **6). TECHNICAL PARAMETERS**

<span id="page-13-0"></span>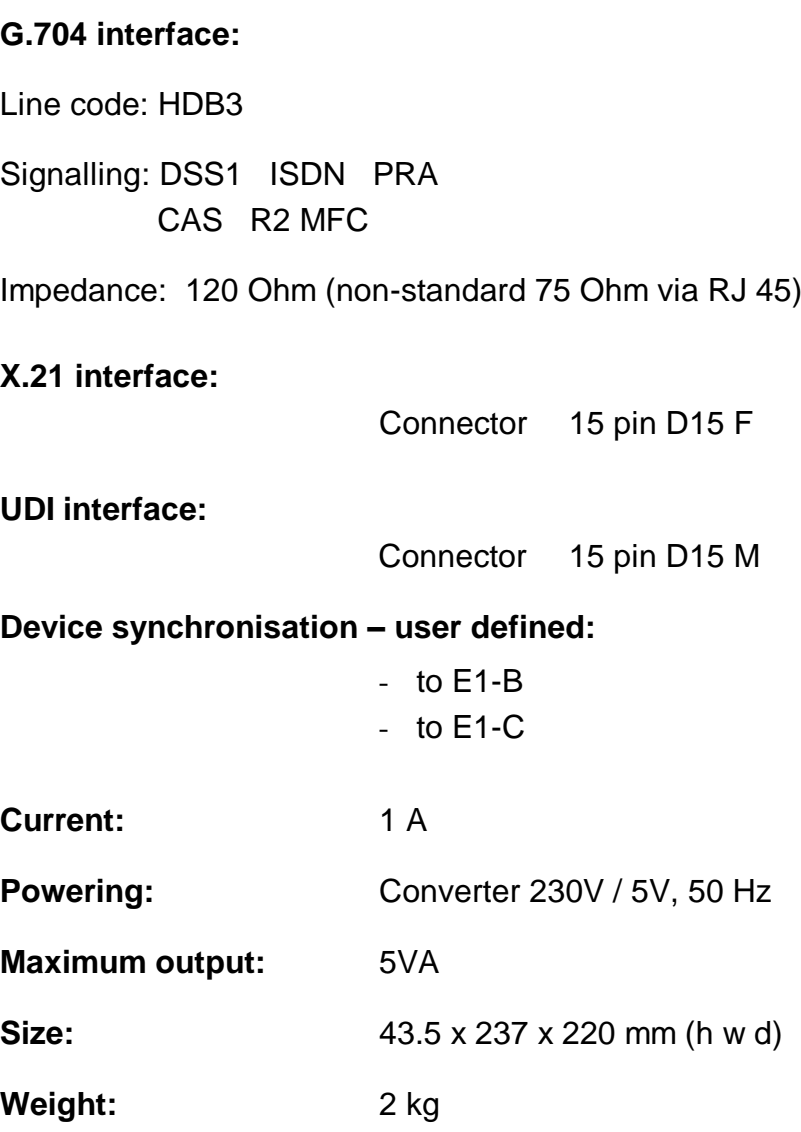

## <span id="page-14-0"></span>INGIDSKA KALENDAR ASI NASARA KANG BERSEDA KANG BERSEDA KANG BERSEDA KANG BERSEDA KANG BERSEDA KANG BERSEDA KAN

## **7). AUTODIALER ITX 482 03.X PVR**

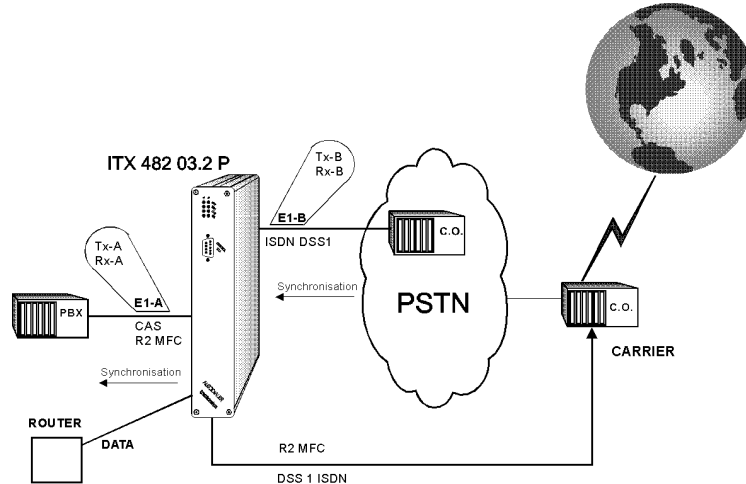

Autodialer is a device that re-routes outgoing calls from the PBX to a specified carrier. It is placed between the PBX with the R2 MFC/ISDN signalling and the Public Network. Routing is made on the basis of analysing of outgoing call from the PBX signalling. If the customer matches the "trigger code" (incoming call from Autodialer's point of view), this number is re-routed to the preferred carrier, who services the call further. Telephone numbers not matching to any of the re-routing conditions are transparently passed through to the Public Network. . In case the customer doesn´t match the "Intercept command", this number is transparently passed through to the Public Network.

Moreover, autodialer enables the interconnection of network devices such as routers, multiplexers, etc. and to insert DATA to channels of E1-C interface (dedicated channel / dedicated private line) which is connected directly to the specified carrier. It is necessary to separate voice and DATA on the carrier´s side. It is possible to use the ITX 481 2x.3 or DyMUX products from INOTESKA for this purpose.

Autodialer ITX 482 03.X PVR converts MFC R2 signalling to DSS1 ISDN PRA signalling and vice versa. Autodialer can transmit:

- $\triangleright$  E1-A/B/C PRA or CAS
- $\triangleright$  Voice and fax
- $\triangleright$  Metering pulses
- $\triangleright$  Dialling
- $\triangleright$  Data channels

The type of signalling on the separate interfaces is user defined and can be changed from the mangement software. Autodialer allows the connection of a router via a data interface, and transmission of the data to selected channels in E1-C.

## INGID SHA NEWSLET AND TIX 482.03

### **7.1). FRONT PANEL LED DESCRIPTION**

<span id="page-15-0"></span>**Errors indicated by separate LEDs:**

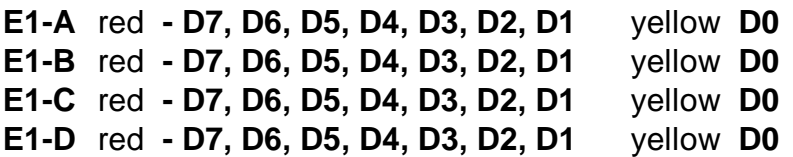

**D7 – Loss of Signal LOS** – Loss of signal on link level - E1 interface not connected

**D6 – Alarm Indication Signal AIS** – Signal is constant and data contain value Log1

**D5 – Loss of Frame Alignment LFA** – Synchronization error in the 0-th channel

**D4 – Receive Remote Alarm RRA** – Remote device alarm

**D3 – Frame Error Counter FEC –** Indicates error rate > 10 –3

**D2 – Receive Timeslot 16 Loss of Signal TS16LOS** – Receive timeslot 16 does not contain signalling

**D1 – Loss of Multiframe Synchronization LOMFS** – CRC 4 multiframe structure error , reset will follow if two CRC multiframes are received in time interval n x 2 ms  $(n = 1, 2, 3 ...)$  – CAS signalling only

**D1 – Datalink layer not active** – Link layer error – ISDN DSS1 signalling only

**D0 – Slip Detection Indicator SDI** – Indicates positive slip if device clock has higher frequency than the clock signal received, and negative slip the frequency is lower

### **MANAGEMENT SOFTWARE 1). CONFIGURATION**

### <span id="page-16-1"></span><span id="page-16-0"></span>**ITX 482 03 can be configured:**

- Locally, from connected PC via PC V.24 interface
- Remotely
	- Via analog modem connected locally to the device
	- Via BRA ITX 481 51 modem and utilization of Autodialer's internal modem
	- By call to internal modem with dial in subaddress

Software installation:

- 1. Put the CD disk into the PC (working under Windows 95 or higher).
- 2. Start Run Setup**xx**.exe, where **xx** is the software version
- 3. Click OK

#### **Running the management software:**

Run *M8203Axx.exe* or Double-click shortcut on Desktop

The software version can be found in: *Main Menu – Info.*

After running the management software a password prompt will be displayed. The factory set password is *inoteska***.** After typing the right password and pressing OK, a window for communication with device will appear.

#### **It is necessary to press the 'Identification' speed button for reading the identification of the device.**

#### **In case of error, please check:**

- System power source
- Password correctness
- Device address 0-0-0-0 local connection (this address can be changed: first number from interval 0 - 239, other three numbers from interval 0-255)
- Manager address 251-1-1-1 (this address can be changed: first number from interval 240 –254, other three numbers from interval 0-255 )
- Serial port connection
- Cable between ITX 482 03 and PC
- Baud Rate between ITX and PC 19200 Bd. In case communication is done via another Inoteska device, Baud Rate is set as for the device next to autodialer.

#### **Factory settings**

System parameters are set to their factory defaults for standard interface with R2 MFC or ISDN. If necessary, the configuration can be returned to the factory default by loading the file *'default.dat'.*

After running the management SW there is a window for communication settings displayed on the screen.

## INGIDSKA KALENDAR ASI NASARA KANG BERSEDA KANG BERSEDA KANG BERSEDA KANG BERSEDA KANG BERSEDA KANG BERSEDA KAN

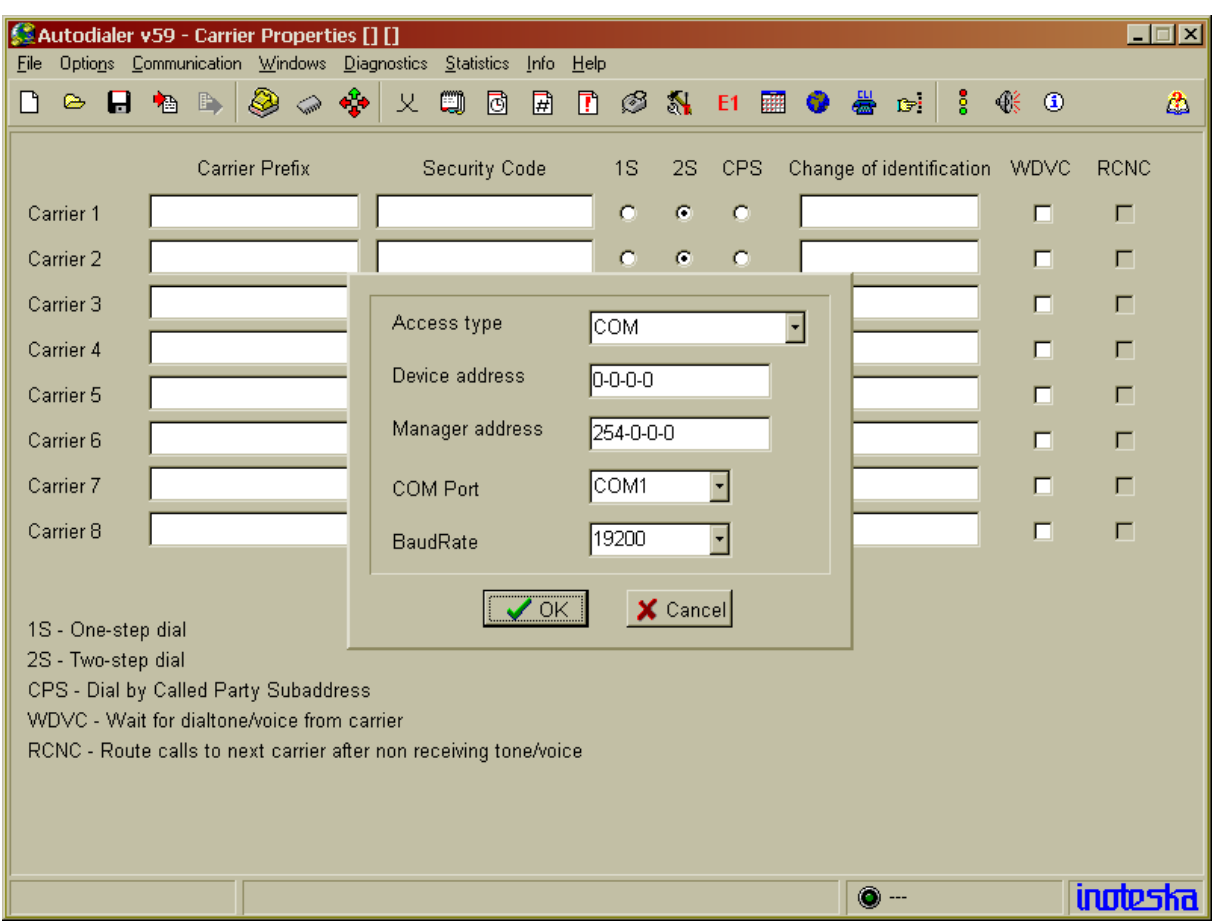

These parameters are set for the first access to device.

**Access type –** type of access to the device:

**COM** – local access to the device via device address in format X.X.X.X . This way it is also possible (if it is supported by device) to access the remote device via fixed line which connects these two devices. By setting the universal device address 0.0.0.0 – connection COM transparent

**COM Transparent –** transparent communication only with locally connected device

**TCP/IP -** remote access to the device via IP address and device address. After the connection to the device in IP network, it is possible to connect to the remote device via fixed line which connects these two devices.

**TCP/IP Transparent** – remote access to the device connected to IP network

**Device address -** 0-0-0-0 – local connection (this address can be changed: first number from interval 0 - 239, other three numbers from interval 0-255)

 Device address can be changed, if necessary in Main menu – Options – Change of device address. Usually, device address is set when starting the configuring.

## INGID SHA NEWSLET AND TIX 482.03

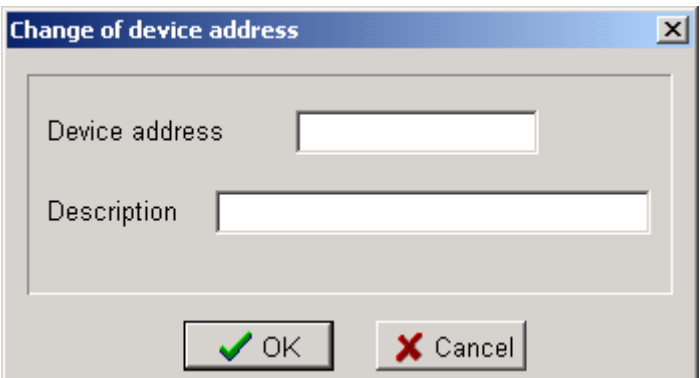

**Manager address -** 250-1-1-1 (this address can be changed: first number from interval 240-254, other three numbers from interval 0-255)

- address 255-x-x-x is reserved for the supervision centre

**COM Port –** selection of communication port

**BaudRate –** Baud speed between ITX 482 03 and PC, for local connection to device – 19200 Bd, for remote connection – depends on the device next to autodialer

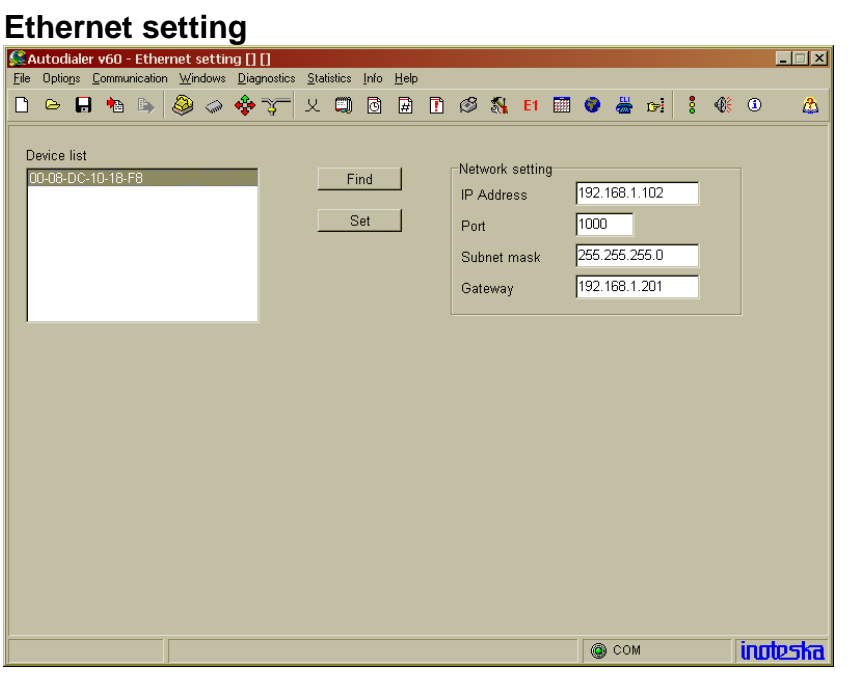

If Autodialer is connected to the ethernet network, it is enabled for remote configuration. Autodialer will log to the set IP address and parameters. Click **Find** will list all the available devices in the network with their MAC address.

All windows share the same Main menu and Speed buttons. Main menu:

**File** – *Open – Save – Exit*

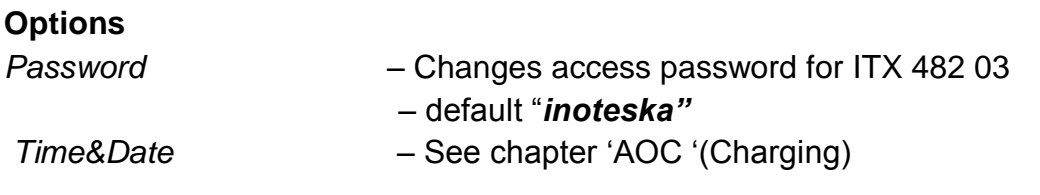

## INDIDSIM ITX 482 03

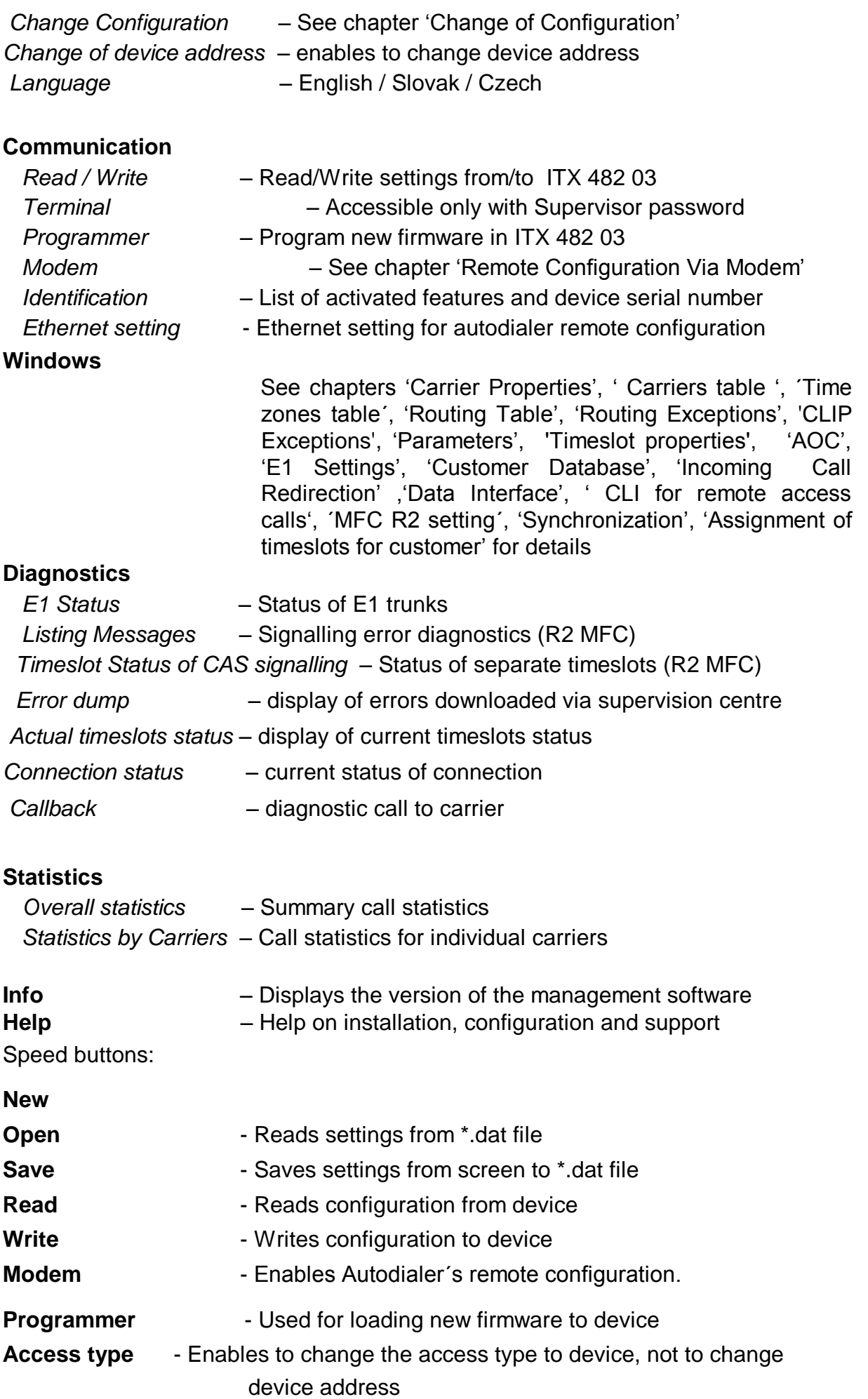

## INDIDSIM ITX 482 03

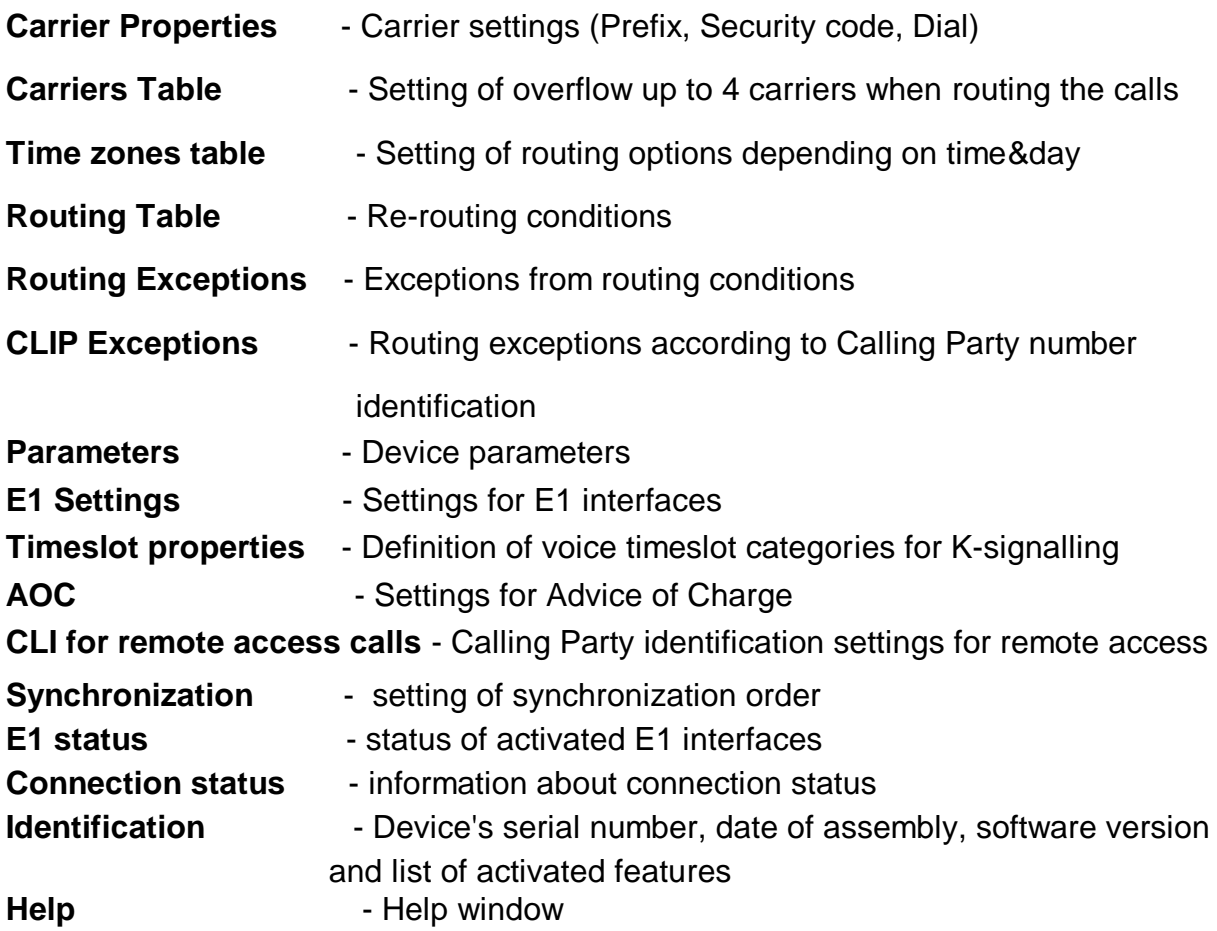

## INDIPSIGNER AND TIX 482.03

<span id="page-21-0"></span>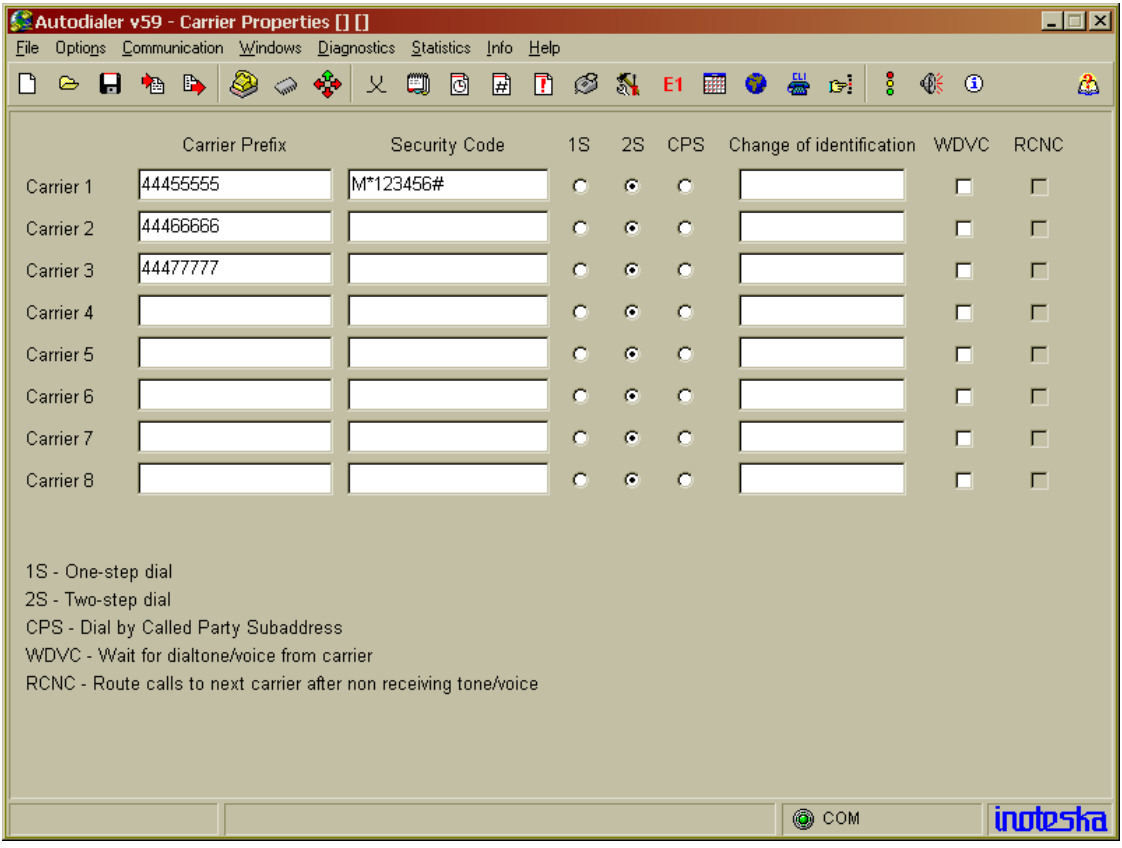

### **1.1). CARRIER PROPERTIES**

This window is used for setting of up to eight carrier numbers and their responding security codes (customer ID numbers). Incoming calls to Autodialer (E1-A) will be routed to these numbers.

*Carrier Prefix* - customer PIN code. It can contain no more than 19 symbols, including **#**  and **\***.

*Security Code* can contain no more than 19 symbols, including **M, #** and **\***. Insertion of pause (letter **M)**, # or \* is possible in the Carrier Number and the Security Code. The default pause length is 500 ms. This setting can be changed in the 'Parameters' window.

Setting the "**Change of identification**" will change the called party number to the one specified here.

Autodialer allows three types of call via carrier:

**1S - One-step dial** – if PSTN supports this feature, carrier's number and the destination number are transmitted in the respective signalling code as one number. **2S - Two-step dial** – called party number is replaced with carrier number. On carrier's answer the security code (if set) and the destination number are transmitted in DTMF. **CPS - Called Party Subaddress -** called party number is replaced with carrier number and autodialer moves the called party number to information element CALLED PARTY SUBADDRESS. Carrier´s PbX must support backward conversion – to retrieve called number from element CALLED PARTY SUBADDRESS and establish connection to the destination. If carrier´s PbX doesn´t support this conversion, it is possible to use Inoteska **Dial converter.** This type of call subaddress, when comparing to two-step dial, is more advantageous because carrier´s PbX sends "CONNECT" message only when called party

## ingtosta antiqua a contra a construction de la construction de la construction de la construction de la construction de la construction de la construction de la construction de la construction de la construction de la cons

answers the call. This type of dial can be used only in ISDN network and PSTN must support the transmission of information element CALLED PARTY SUBADDRESS. **Following pictures displays the individual steps when establishing connection with dial in subaddress.** 

a) PBX with function of incoming dial in subaddress

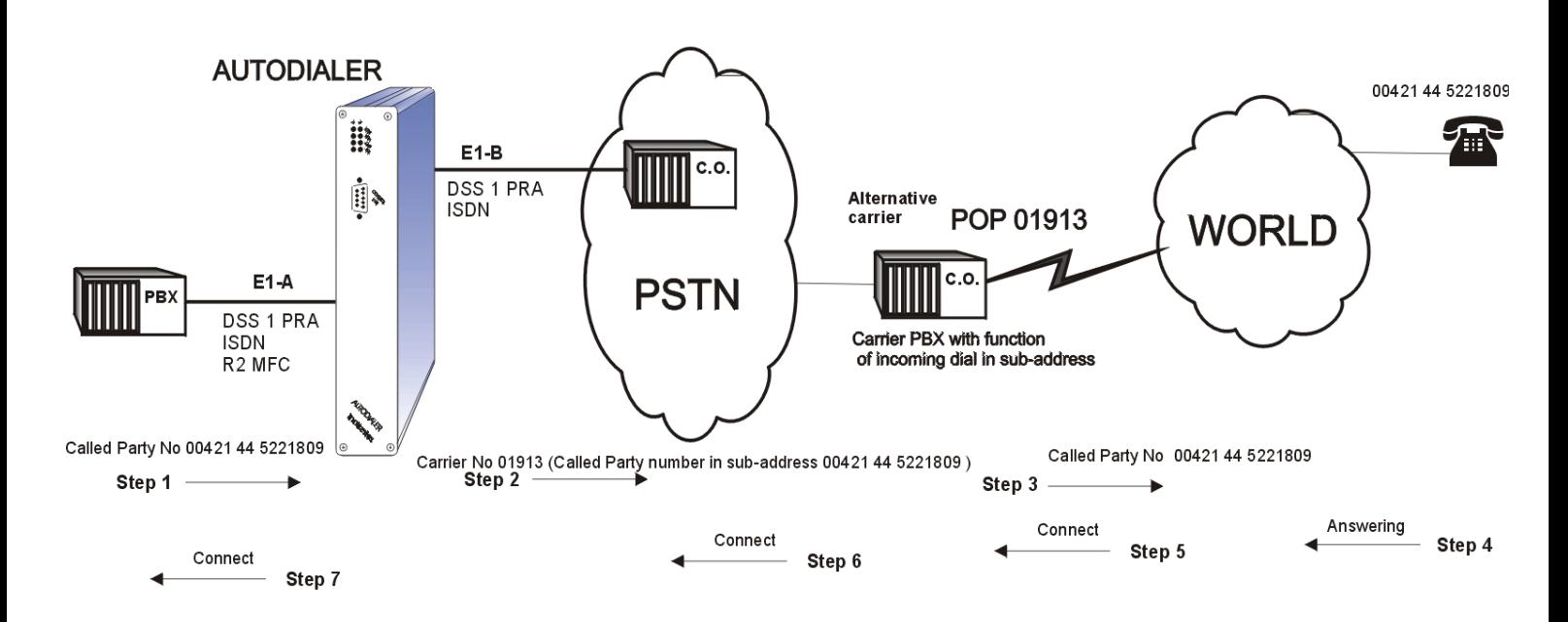

NOTE: No DTMF dial is used.

\*Carrier PbX supports subaddressing (subaddress is a part of signalling message) only by ISDN DSS1 signalling

\*dialer can send Called Party Number (CPN) in subaddress

#### \* **DTMF is not used**

**\*** customer dials CPN, carrier No + CPN (in subaddress) is sent in signalling message. Carrier PbX receives CPN in subaddress, but doesn´t send CONNECT. It calls CPN. When CP answers, carrier PbX sends CONNECT. Then C.O. and dialer starts to generate the pulses (at the same time).

#### \***exact real charging**

## ingipsia and the state of the state of the state of the state of the state of the state of the state of the state of the state of the state of the state of the state of the state of the state of the state of the state of t

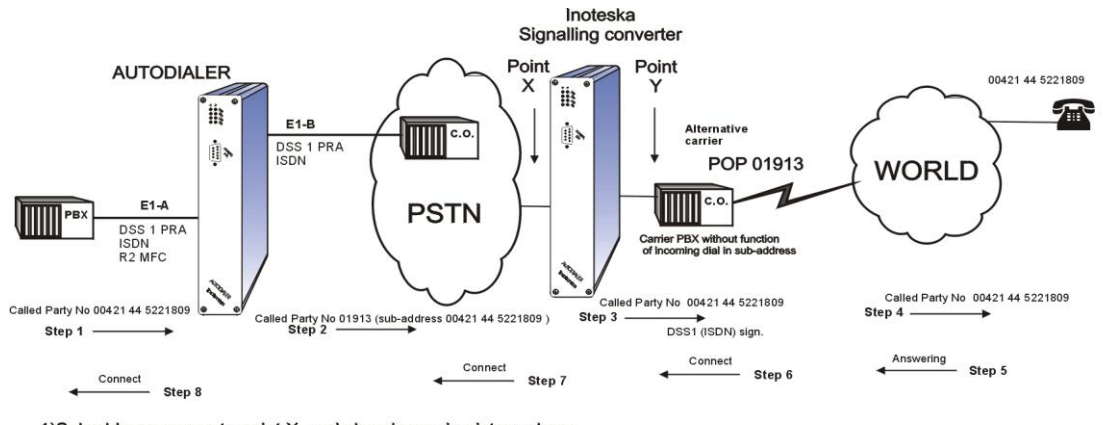

#### b) PbX without function of incoming dial in subaddress

1)Subaddress comes to point X, real charging as in picture above. 2) Call is incoming to point X, but subaddress is empty, signalling converter sends the connect to PSTN and receives DTMF dial. It converters DTMF dial to signalling. This is real charging through DTMF signal sent by Converter or PbX.

Advantages - Real charging<br>it is not paid for abandoned calls - no tones are heard

\*the same like above, but carrier PbX cannot support sending information in subaddress

\*Inoteska signalling converter (like a dialer with special functions) is connected between PSTN and carrier PbX

\*dialer can send CPN in subaddress

\***Option1:** customer dials CPN, carrier No + CPN (in subaddress) is sent in signalling message. Signalling converter receives CPN in subaddress. Then signalling converter sends CPN (not in subaddress) in setup to carrier PbX. PbX doesn´t send CONNECT. It calls CPN. When CP answers, carrier PbX sends CONNECT. Then C.O. and dialer starts to generate the pulses (at the same time).**DTMF is not used.**

\***Option2:** dialer can not send CPN in subaddress, only in DTMF. Customers dials Called Party No. (CPN), dialer sends it in DTMF. Signalling converter receives it and sends CONNECT and C.O. starts to generate pulses. Then signalling converter converts DTMF dial to signalling. After that it goes on the same way as normal.

#### \***exact real charging \*no tones are heard \*it is not paid for abandoned calls**

Signaling converter has double function: it can receive the CPN in subaddress and it also can converter DTMF to signalling. Example: There are many dialers connected to network. Even if carrier PbX cannot send DTMF, Signalling converter can receive the CPN from dialers sending CPN in subaddress and also from dialers sending CPN in DTMF (in this case it converts DTMF to signalling).

## INGID SHA NEWSLET AND TIX 482.03

## **1.2). ROUTING & CARRIERS & TIME ZONES TABLE**

### <span id="page-24-0"></span>**Routing table**

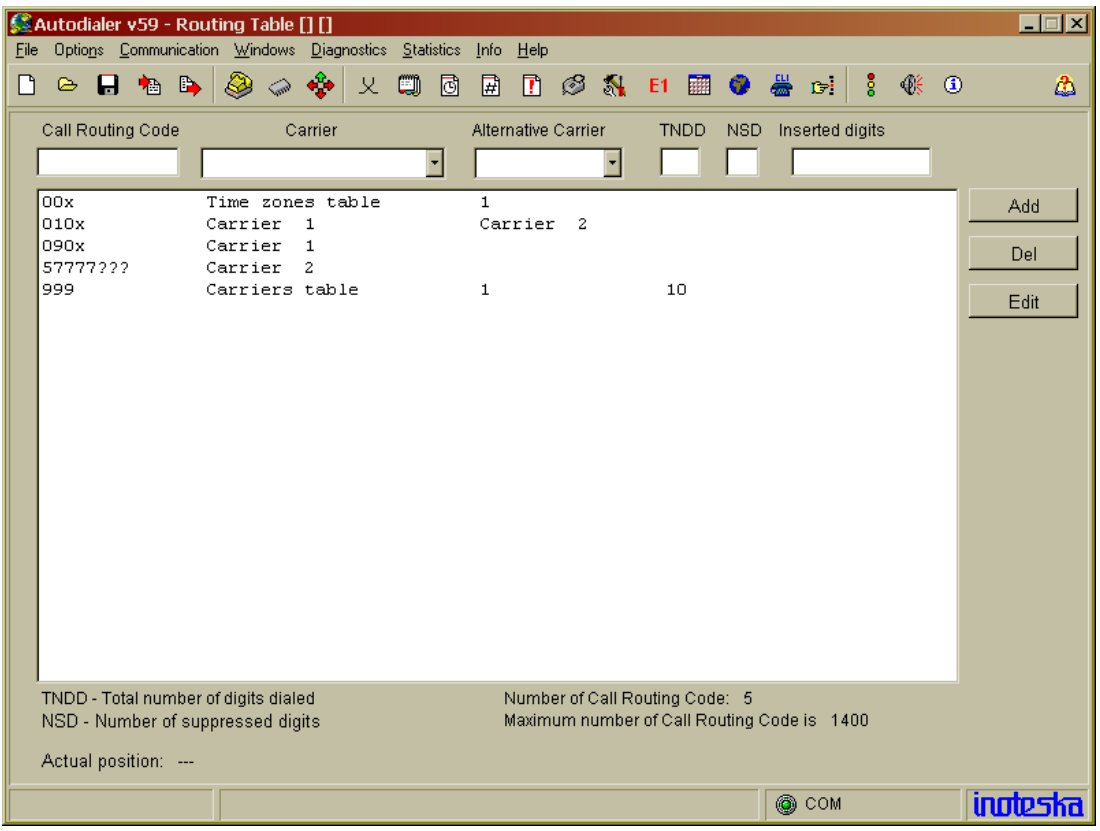

Up to 1400 conditions for call re-routing to the specified carrier can be set in this window. Calls with numbers not matching any conditions for re-routing are bypassed from E1-A to E1-B. In case customer dials international number (first two digits are ´00´) and '00' is one of routing condition, then autodialer dials the carrier number first. When carrier answers, security code and international number is dialled in DTMF dial (if two-step dial).

If routing condition corresponds to **Carrier 1** and Autodialer has E1-C installed, calls to this carrier will be routed via E1-C. Autodialer will not dial carrier number. If there is an error on E1-C or call is rejected due to other reason, autodialer will try to establish connection via PSTN.

Autodialer allows also routing of calls to mobile networks using two or more different carriers.

**Call Routing Code** – the calling party number is compared with this number. Except digits, it can contain the universal signs "?" or "x". "?" implies the match for arbitrary one digit. "x" implies the match for all digits it substitutes (string up to the end). Call routing code can contain max. one sign "x".

**Call Routing code can contain also sign #. This sign represents the end of dial, therefore it is necessary to deactivate its meaning in Parameters window.** 

**TNDD** – Total Number of Digits Dialled - Autodialer waits only until the specified number of digits is dialled, this option overrides the default dialling timeout, and

## INGID SHA NEWSLET AND TIX 482.03

overrides the *R2 MFC/DTMF Dial* and *Pulse Dial Interdigit Timeout* options in the 'Parameters' window. Setting TNDD allows faster establishment of connection \*.

**Alternative Carrier** – In case the carrier number is busy or not available, the call can be rerouted to up to three other alternative carriers (if set) and make overflow. If all carriers are busy or if alternative carriers are not set and option 'Route call to PSTN if all carriers are busy' is activated in "Parameters" window, the call will be rerouted through the PSTN; otherwise the call will be rejected.

**NSD** – Number of Suppressed Digits + **Inserted digits** – if it is necessary to modify the outgoing dial e.g. from 044 5221 809 to 00421 44 …, then NSD has to be set as 1 and Inserted digits 00421. One digit from the beginning is suppressed and replaced with new digits.

#### **Carriers table**

It is possible to re-route a call to up to 4 carriers. For routing the call to more alternative carriers, it is necessary to select in "**Routing table**" – carrier as "**Carriers table**" and then set "**Carriers table**" window.

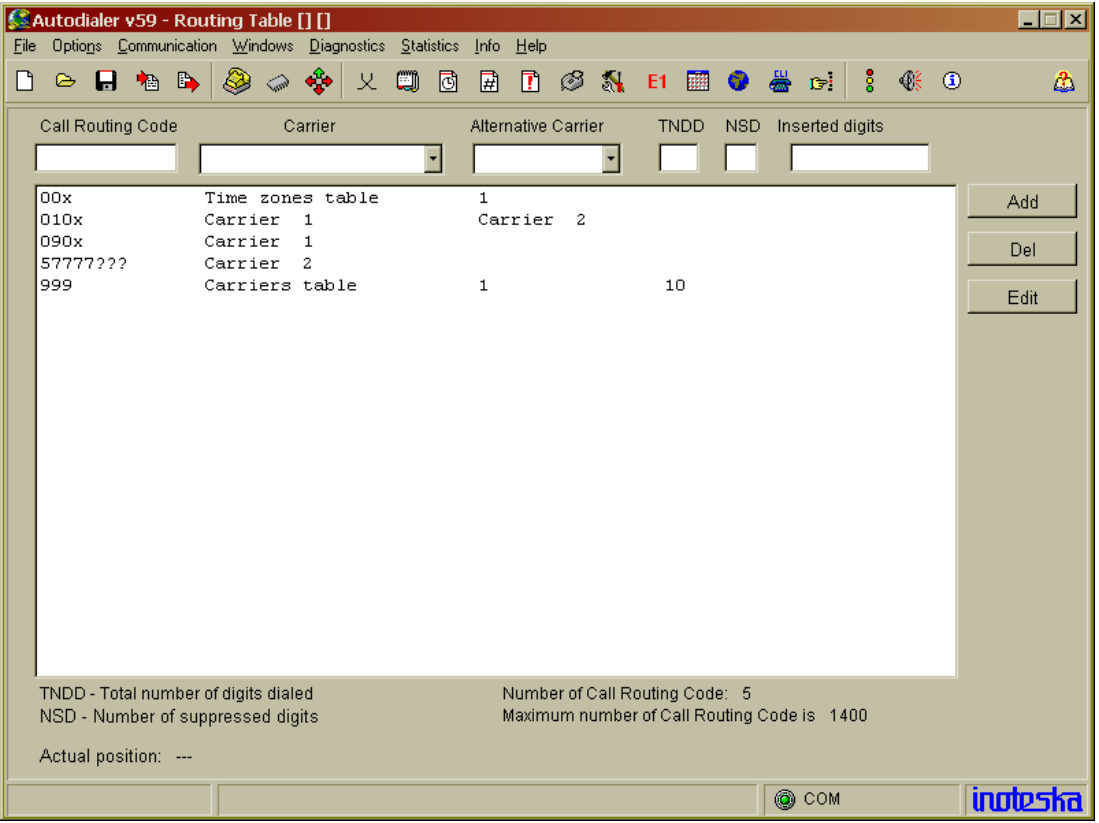

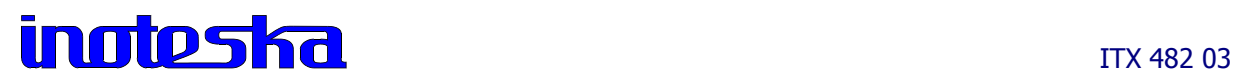

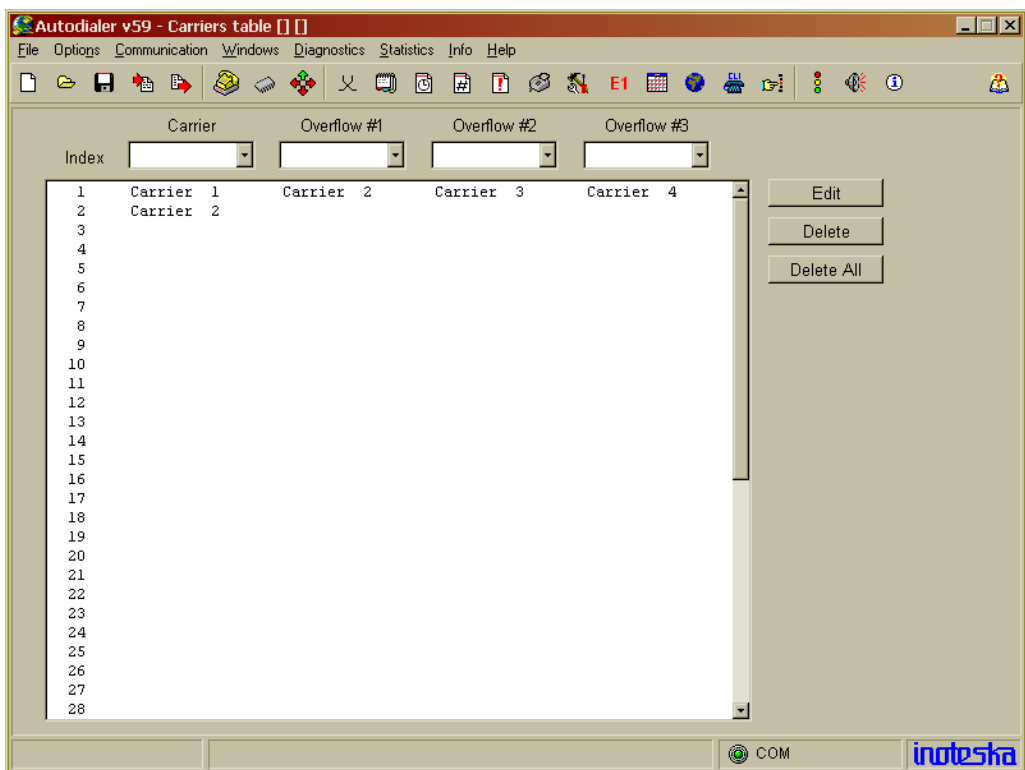

**Index** – number of line in **Carriers table** 

### **Autodialer forbids setting of equal routing conditions for different carriers. \* Do not use TNDD if the number of dialled digits is not known. Improper use can cause dialling errors!**

**Example:**

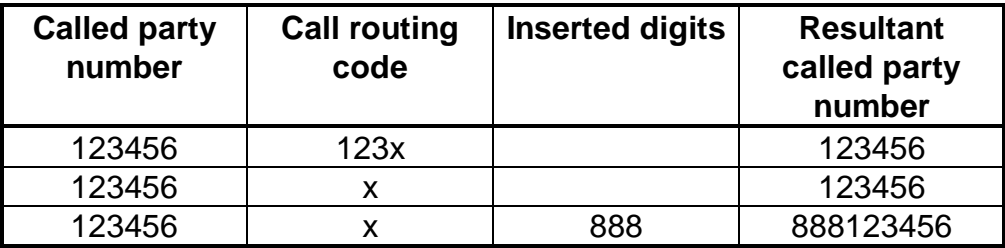

## ingtosta antiqua a contra a construction de la construction de la construction de la construction de la construction de la construction de la construction de la construction de la construction de la construction de la cons

### **Time zones table**

It is possible ro re-route a call to different carriers depending on time&day.

### *Example:*

All calls beginning 999 will be routed in accordance with Time zones table, Index1.

First set Carrier as "**Time zones table**" in **Routing table**

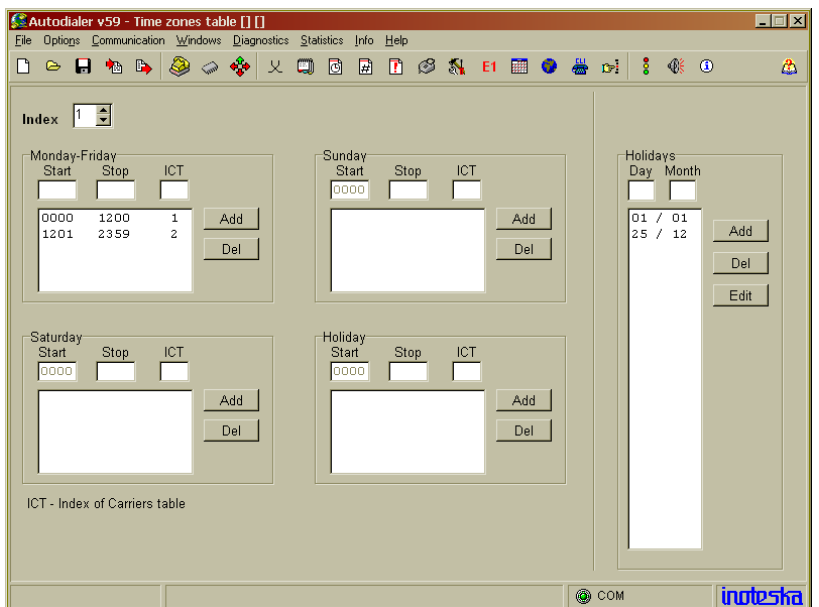

Index corresponds to Index in **Time zones table**

Then input data to **Time zones table.**

### *Example:*

All calls during week days will be routed as following:

- from 00.00 to 05.59 in accordance with line/index 1 in Carriers Table (ICT)
- from 06.00 to 17.59 in accordance with line/index 2 in Carriers Table (ICT)
- from 18.00 to 23.59 in accordance with line/index 1 in Carriers Table (ICT)

Call during weekend will be routed in accordance with line/index 1 in Carriers Table (ICT), call during holidays in accordance with line/index 2 in Carriers Table (ICT).

## ingipska kategorie kontra kontra med antare a med antare a med antare a med antare a med antare a med antare a

### **1.3). ROUTING EXCEPTIONS**

<span id="page-28-0"></span>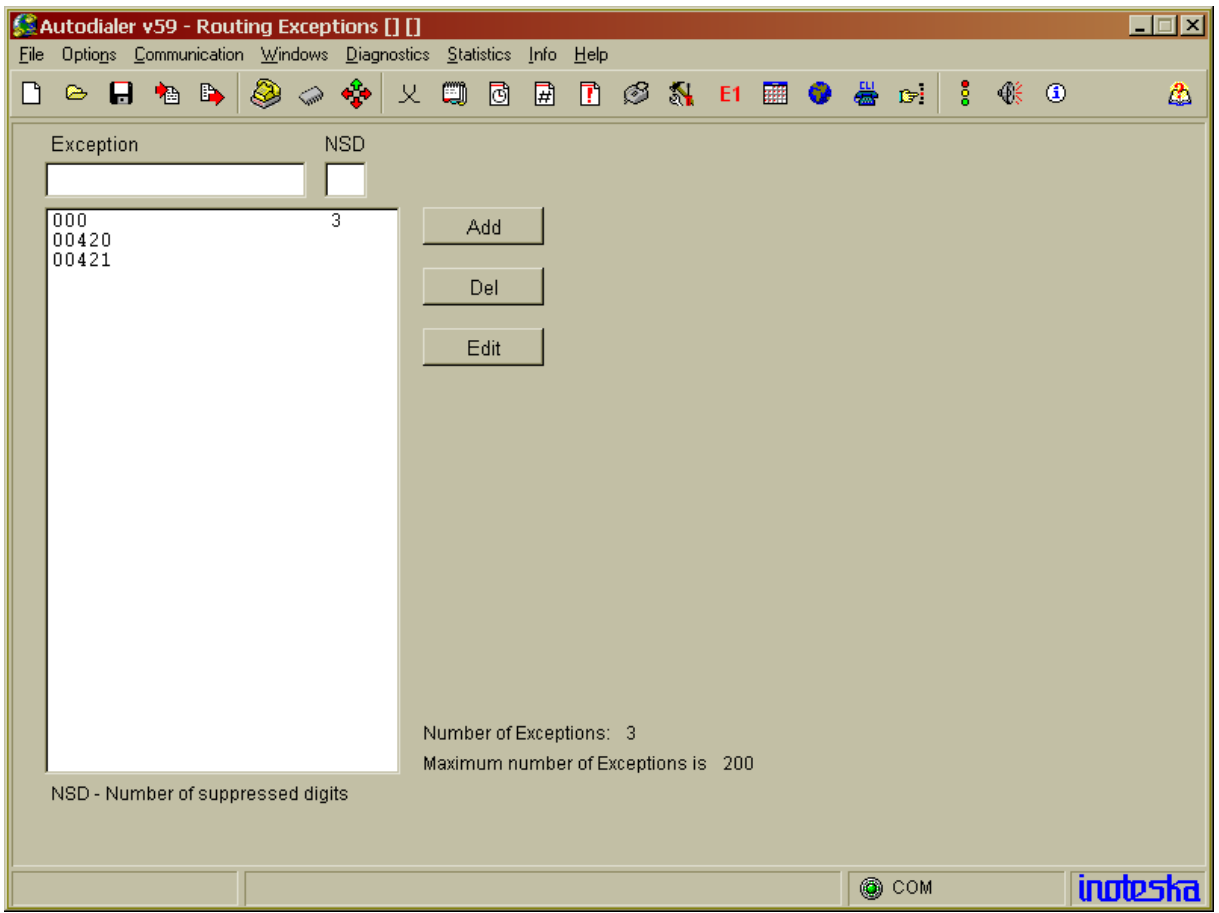

Exceptions from calls where numbers are matching routing conditions (set in Routing table) . This means that even if you have a routing condition set, calls to the excepted number (matching conditions for re-routing)

will not be routed, they will go through the PSTN.

Autodialer allows up to 200 exceptions, each with maximum of 19 digits. Except digits, it can contain the universal signs "?" or "x". "?" implies the match for arbitrary one digit. "x" implies the match for all digits it substitutes (string up to the end).

**NSD** – Number of Suppressed Digits. In case the customer wants to dial an international number via the PSTN by dialling an additional '0', an exception '000' should be set. The extra '0' must be suppressed so that Autodialer can dial the correct number with two zeros only (00…).

**Add** – adds an exception to the list

- **Del**  deletes selected exception from the list
- **Edit**  edits an exception

## ingtesta alla province alla province alla province alla province alla province alla province alla province all

### **1.4). CLIP EXCEPTIONS**

<span id="page-29-0"></span>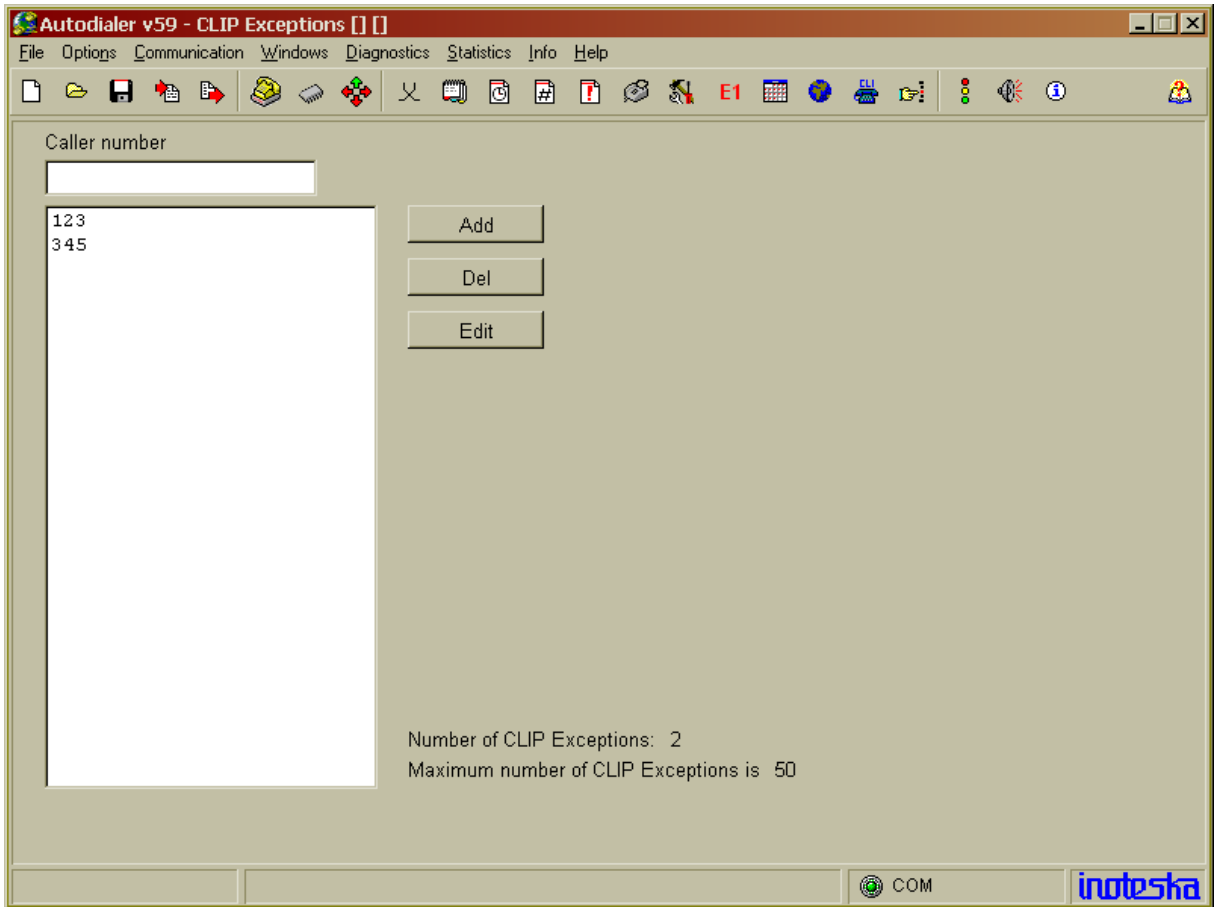

 **Caller identification exceptions** - calls from the specified PBX extension line number will not be routed to the carrier's network, but to the PSTN.

 The caller identification analysis is carried out from the end of the caller's number. If number '777' is set as an exception, then all caller numbers ending on 777 (e.g. 5555777, 666777...) **will not be routed** to the selected carrier.

## INTERNATIONAL ENTRANCES

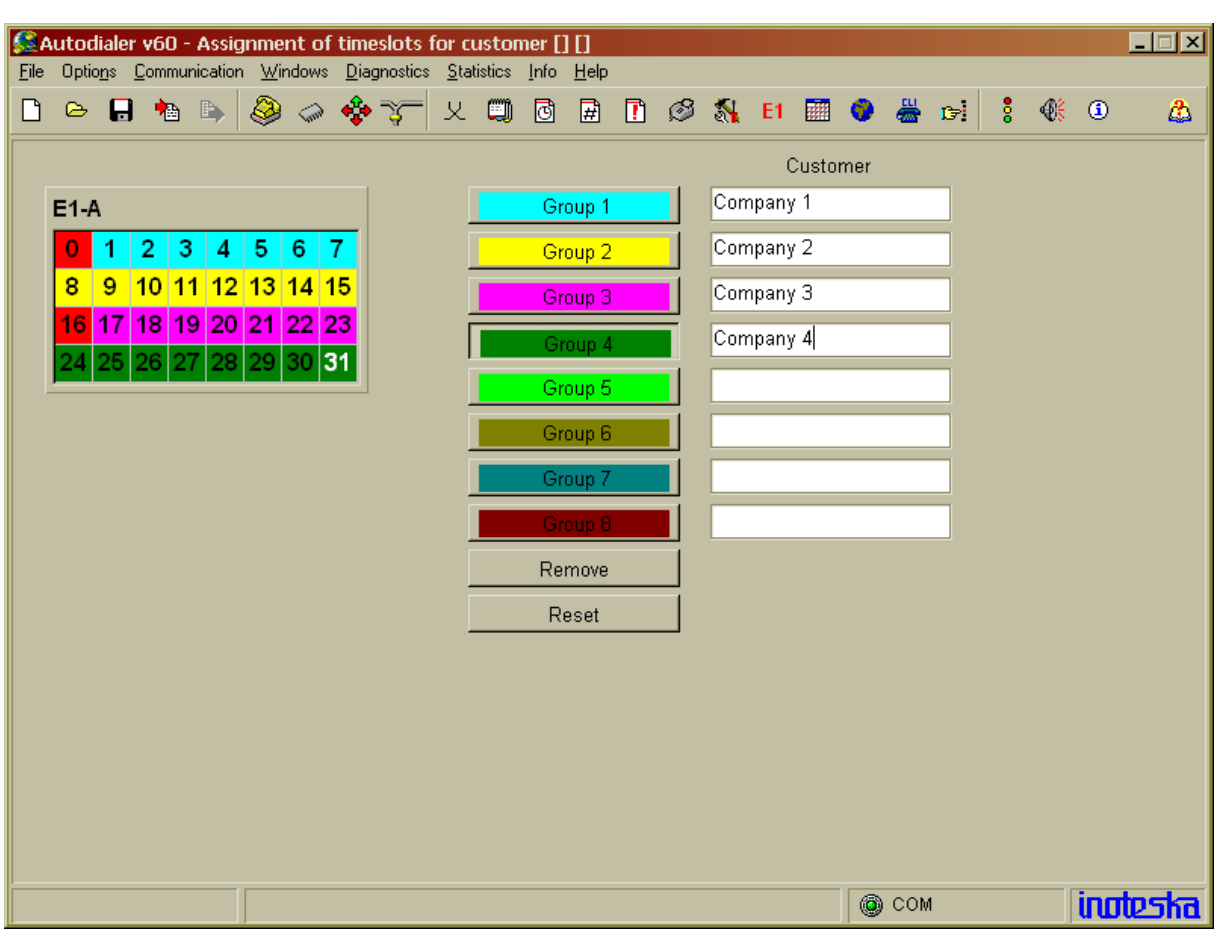

### **Assignment of timeslots for customer**

 There are several customers using the same E1 and it is defined in PbX which timeslots they can use. This function enables to seize the same timeslot, or first idle from the defined group if the same one is occupied, in PSTN as it was seized in PbX. This way it is ensured that the customers are utilizing only the timeslots determined for them in PbX. ine.

## INGIDSKA KALENDAR ASI NASARA KANG BERSEDA KANG BERSEDA KANG BERSEDA KANG BERSEDA KANG BERSEDA KANG BERSEDA KAN

### **1.5). PARAMETERS**

<span id="page-31-0"></span>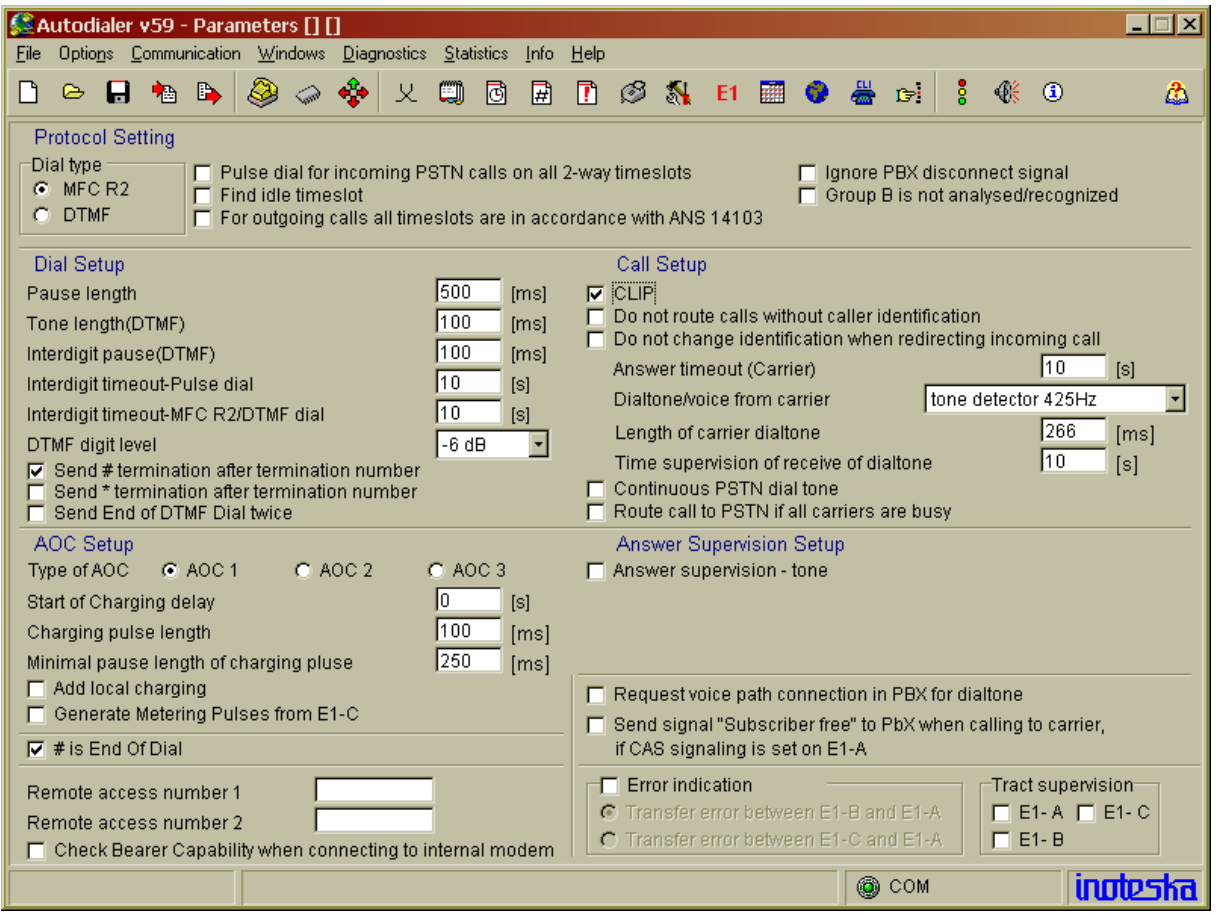

### **PROTOCOL SETTING:**

**Dial type –** Type of signals used in the R2 inter-register signalling. This setting determines the dial type in the 'Timeslot properties' window

**Pulse dial for incoming PSTN on all 2-way timeslots** – autodialer receives only pulse dial, other (DTMF, … ) is transparently transmitted – only for K signalling. Remote access number can not be set.

**Find idle timeslot -** if R2 MFC signalling is two-way, incoming call to autodialer from PBX or superior exchange occupies one timeslot. For next call to PTT or PBX autodialer seeks the first idle timeslot. This parameter is used only for specific country versions.

**Send # termination after toll free number -** Activation of this parameter means that the dialer transmits the mark I-15 for the dial termination in K MFC R2 signaling.

**Ignore PBX disconnect signal -** If this parameter is being set, autodialer ignores the CLEAR BACK (DISCONNECT) signal from PBX when incoming calls in K MFC R2 signaling.

**Group B is not analysed/recognized -** If this parameter is being set, the dialer doesn´t analyze the meaning of B group marks in K MFC R2 signaling, marks are transparently transmitted

**Note: This setting shall not be used when converting K MFC R2 signaling to ISDN DSS1 signaling!**

**All timeslots by outgoing calls are in accordance with ANS 14103 standard** – type of E&M signaling

#### **DIAL SETUP:**

**Pause length** – Sets pause length, represented in the carrier's prefix or customer's security code by the letter **M** (max. 99 999 ms).

**Interdigit pause (DTMF)** – Pause between DTMF digits. Default value is 100 ms

**Interdigit timeout - Pulse dial** – Maximum time that Autodialer waits for next digit from the current pulse dial. Example: n-th digit is dialled and Autodialer waits the specified time to run out. If time runs out and no other digit is dialled, Autodialer considers dialling as finished.

**Interdigit timeout** – **MFC R2/DTMF dial** – Maximum time Autodialer waits for next digit from the current MFC R2 dial. If time runs out and no other digit is dialled, Autodialer considers dialling as finished.

**DTMF digit level** – enables to change the level of transmitted DTMF digits, if necessary. Default value: –6 dB.

**Send #/\* termination after termination number-** it is possible to end DTMF dial with mark # or  $*$ 

**Send End of DTMF Dial twice -** # mark will be sent twice as end of dial

#### **CALL SETUP:**

**CLIP** – Autodialer retrieves caller's number from PBX and sends it to PSTN upon request (only if MFC R2 signalling)

**Do not route calls without caller identification** – for autodialers with 3 x E1. If a PBX extension line does not send it's identification (and **CLIP** is active), Autodialer will not route the call to the respective carrier, although the number dialed is subject to routing.

**Do not change identification when redirecting incoming calls –** if incoming calls are redirected, identification is not changed

**Answer timeout (Carrier)** – Time that Autodialer waits for carrier to answer, if twostep dial. If this time runs out, call is routed to alternative carrier (if set) or to PSTN, if it is enabled as "Route call to PSTN if all carriers are busy".

**Tone length (DTMF)** – Sets DTMF tone length. Default value is 100 ms

## INGIDSKA KALENDAR ASI NASARA KANG BERSEDA KANG BERSEDA KANG BERSEDA KANG BERSEDA KANG BERSEDA KANG BERSEDA KAN

**Wait for dial tone from carrier** – After dialling carrier's number, Autodialer waits for dial tone from the carrier, and on receiving it dials customer's Security Number (if set) and destination number

**Length of carrier dial tone** – minimum tone length, accepted by Autodialer

**Time supervision of receive of dialtone –** max. time autodialer waits to receive dialtone from carrier. Default 10 s. Only if option "Wait for dialtone from carrier" is activated

**Continuous PSTN dial tone -** If this parameter is activated, autodialer transmitts the continuous dial tone to PbX - after the seizure by outgoing calls. If this parameter is not activated, autodialer transmitts the interrupted dial tone. This option can be chosen for ISDN as well as for K MFC R2 signaling.

**Route call to PSTN if all carriers are busy -** If the carrier is busy as well as alternative carriers (if set), new call is established via PSTN

**# is End Of Dial –** this sign can be also set in Routing Table as Call Routing Code for call routing to carrier. If it shall be used as a Call Routing Code, then it is necessary to deactivate its function as End Of Dial in this window.

**Change of cause (3-->17)** - Change of IE CAUSE in DISCONNECT message coming from PbX (E1-A) from No route to destination (3) to User busy (17). This is used only in ISDN signalling.

### **AOC SETUP:**

### **(only for ISDN signalling)**

**Type of AOC –** AOC 1 – charging according to ETS 300 179 (standard charging method)

- AOC 2 charging using information element CHARGE ADVICE in codeset 5 (national versions used only in some countries)
- AOC 3 charging using information element DISPLAY according to **SIEMENS**

**Start of charging delay –** Time Autodialer waits before it starts charging (Pseudo Charging only)

**Charging pulse length –** length of charging pulse (only if K MFC R2 signaling)

**Minimal pause length of charging pulse –** default value 250 ms

**Add local charging –** it enables to get the exact telephone bill by real charging (price via PSTN + price from carrier). Local call charging pulses are added to the total charging .

**Generate metering pulses from E1-C –** if call is routed to E1-C, autodialer will send charging pulses to E1-A in accordance with set charging tables.

### **ANSWER SUPERVISION SETUP:**

**Answer supervision – tone** – 1100 Hz or 1633 Hz (DTMF A,B,C,D) tone detection will start sending the charging pulses – called party has answered the call (real charging)

**Length of answer supervision tone -** minimum tone length, accepted by Autodialer

**Send answer after receiving tone 1100 Hz –** Autodialer evaluates 1100/1633 Hz tone (by two-step dial) and acknowledges PBX that the called party has answered the call. Only if option "Answer supervision – tone " is active.

**Request voice path connection in PbX for dialtone –** this parameter has to be active if autodialer is connected to some specific PbX and it is required to hear dialtone from PSTN and PbX doesn´t connect voice path automatically. Only for ISDN signalling.

**Remote access number 1,2**– Telephone numbers Autodialer's internal ISDN modem will answer to, used for remote configuration. This number should not be occupied in the PBX. **Only for PbX with DID**. RAN has to be set in the same format C.O. transmits it.

Example: PbX number is 02 444444 555. If C.O. sends only extension number 555, then set only extension number e.g. 456 as RAN (this extension is not used in PbX). If C.O. sends 02 444444 555, then set 02 444444 456 as RAN. For details, see chapter Remote Configuration Via Modem.

**Note: Do not set RAN for PbX without DID. In this case use CLI for remote access calls.**

Remote control must be enabled - see "Remote control" option in "Identification" window.

**Error indication** – Transparent error status transfer between E1-A and E1-B (E1-C) **Tract supervision –** it is possible to set errors of which tracts have to signalised by remote control

**Check Bearer Capability when connecting to the internal modem** – ISDN PRA signalling parameter. If this parameter is set, internal modem accepts only calls with transmission capability set to UNRESTRICTED DIGITAL INFO. Otherwise, internal modem accepts all calls without regard to information element Bearer Capability setting. Only for ISDN signalling.

### **1.6). E1 SETTINGS**

<span id="page-35-0"></span>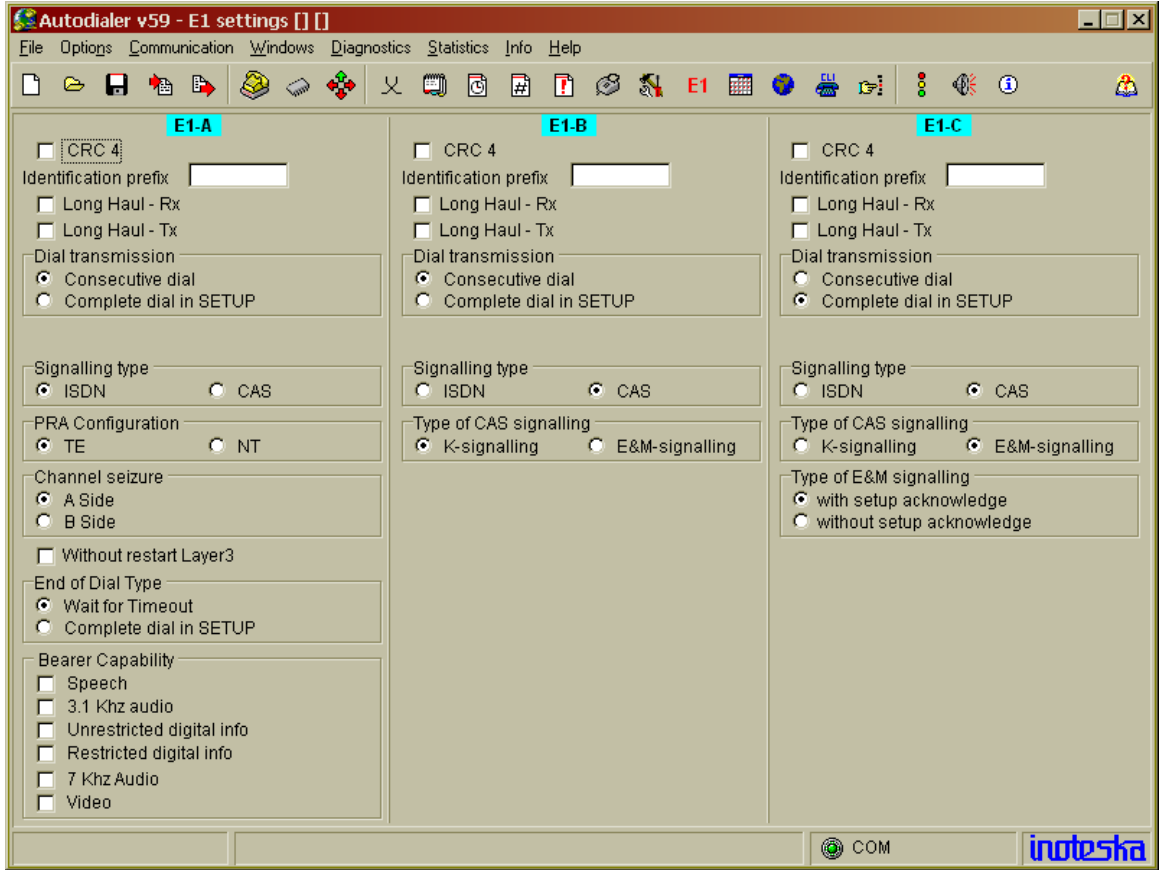

**CRC 4** – In case incoming line uses CRC multiframe. CRC4 can be set for each interface.

**Identification prefix** – In case the PBX connected to E1-A transmits only the extension number in the identification, the identification can be extended with customer's complete number. For example PBX transmits only extension number 111, Autodialer can add 02 555 4444 to it. The identification prefix is set only for the E1 trunk from which the call is coming from, most often this is E1-A

**Long haul Rx / Tx –** this function enables to increase the device radius by setting the receiving more sensitive and transmitting more intense. Long haul parameter is within G.703 norm, that means it is also possible to connect a standard device to the device with long haul.

#### **Dial transmission:**

*Consecutive dial* – Autodialer does not wait for the end of dial, but transmits the dial simultaneously (at the time the customer dials the destination number)

*Complete dial in SETUP* – For DSS1 the complete dial is transmitted in the DSS1 signalling. For MFC R2 Autodialer waits for end of dial before transmission

**Signalling Type** –type of signalling used for E1 A/B/C, E1-A/B are user defined only for Autodialer specification **P** (converter) – CAS (R2 MFC or E&M) or ISDN. E1-C is always user defined.

Signalling types:

- CAS K signalling (MFC R2 or DTMF setting in "Parameters" window) or E&M signalling (with or without setup acknowledge)
- ISDN DSS1/Q signalling

#### **For ISDN signalling, it is necessary to set:**

**PRA Configuration** – Used for ISDN PRA line configuration

- NT device simulates network termination usually on line to PbX E1A
- TE device simulates ISDN exchange usually on line to PSTN E1B

**Channel Seizure** – A side seizes from channel 1 upwards, B side from channel 31 downwards (ISDN PRA only)

**Without restart Layer3** - parameter for ISDN signalling

**End of dial type** – determines the way Autodialer has to recognize end of dial. Standard setting is "Wait for timeout". Sometimes PbX is set to wait complete dial from subscriber and then seizure the timeslot to PSTN. In this case it is possible to set "Complete dial in SETUP" as end of dial type in order to eliminate double waiting for end of dial (first in PbX and then in Autodialer). This will fasten the connection establishment.

**Bearer Capability** – this parameter determines which calls are routed to carrier, if matching conditions set in "Routing table". E.g.: Request for connection is coming from PbX. Call has to be routed to carrier and its transmission capability is Unrestricted digital info (that means it is data transfer). If this parameter is set, connection will be established via carrier. If it is not activated, connection will be established directly via PSTN, even if the call should be routed via carrier (matching routing conditions). This enables to divert data or other connections if carrier doesn´t support the transfer of specific connection types (e.g. using compression, etc.). Type of transmitted digital information. *Speech* and *3.1 Khz audio* must be selected by default so that voice calls can be routed (ISDN PRA only)

**Type of CAS signalling** – K-signalling or E&M-signalling

**Type of E&M signaling** – with/without setup acknowledge

**Signalling timeslot** – determines the position of signaling timeslot in E1-C

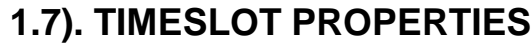

<span id="page-37-0"></span>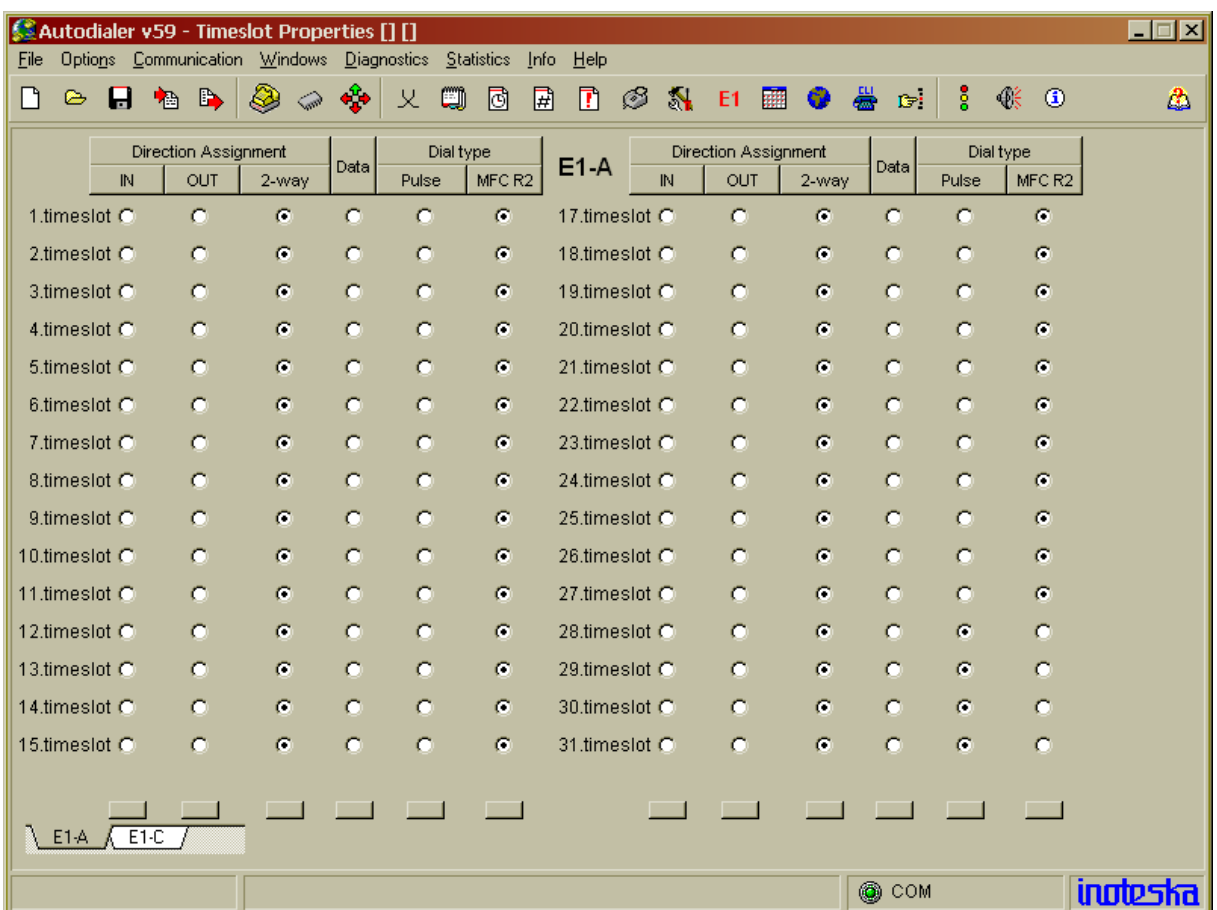

This window is used for determining the timeslot directions for **R2 MFC** (or DTMF, if enabled in 'Parameters' window) signalling or timeslots dedication for data transmission for R2 MFC or ISDN PRA signalling, or when data module is present.

Incoming or outgoing direction is set for each channel for unidirectional calling always in relation to Autodialer (E1-A). This means that an outgoing channel from the PBX should be set as incoming to the Autodialer (see the picture below).

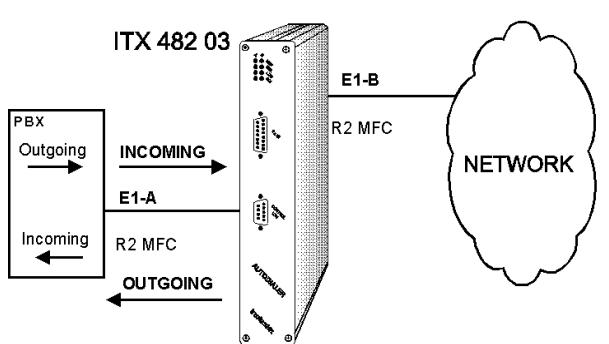

For incoming calls from E1-C (if present), free outgoing channels to the PBX are allocated. During the call the channels to the Public Exchange are blocked.

Pulse dial or R2 MFC/DTMF dial could be set for each channel. Pressing the button under a column selects all channels in the column.

**DATA** – Selected channels are reserved for external data transfers. The number of data channels determines the data transmission speed. The data flow direction is set in window *'Data interface'*.

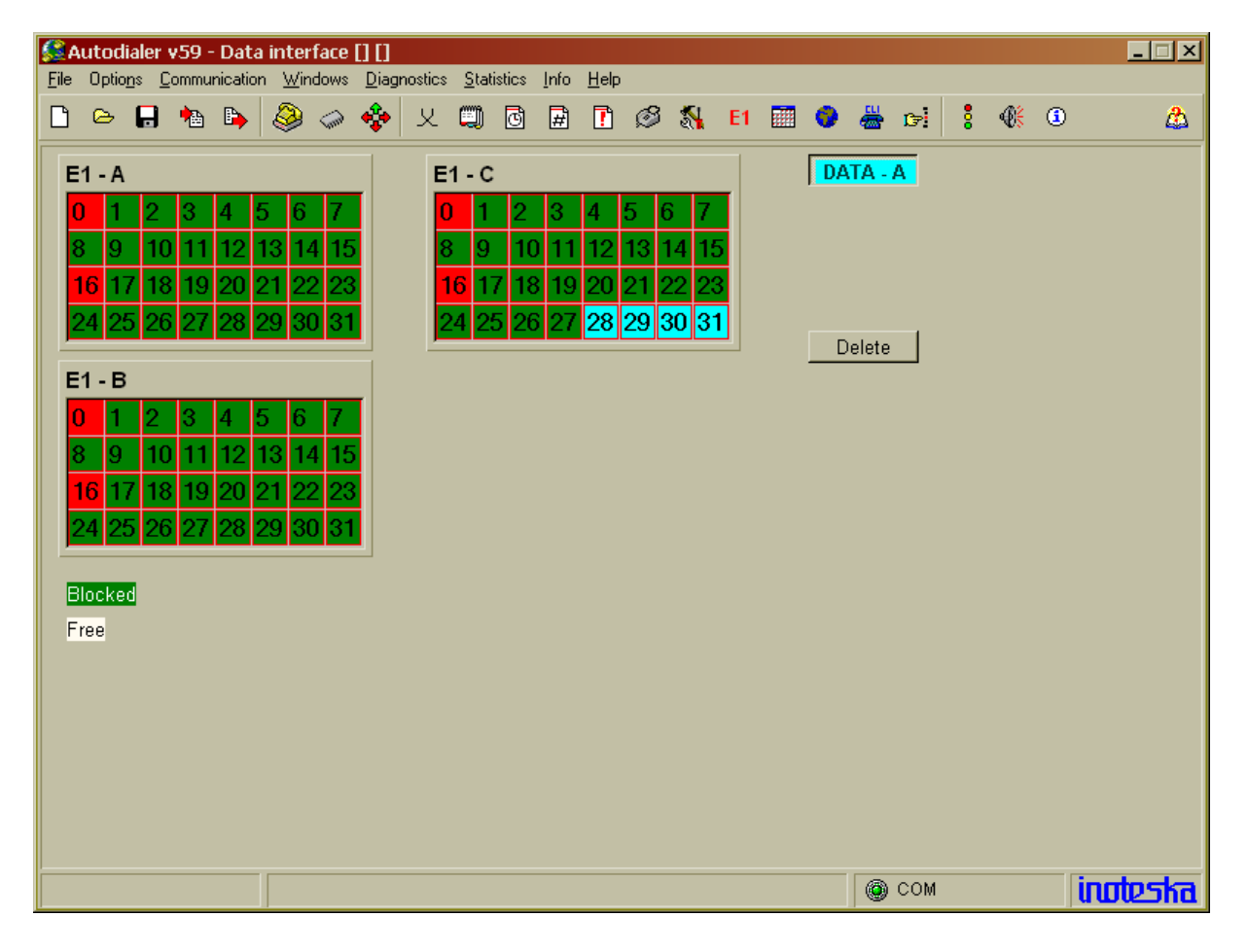

**For Autodialer specifications ITX 482 03.3, ITX 482 03.4 and ITX 482 03 P it is necessary to set unidirectional CAS signalling (set incoming and outgoing channels for E1-A).**

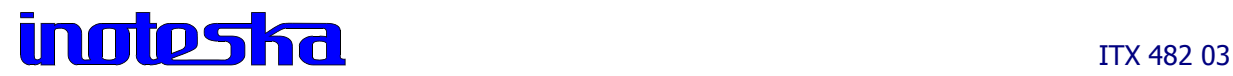

## **1.8). AOC**

<span id="page-39-0"></span>Autodialer offers two types of charging:

- **Real Charging**
- **Pseudo Charging**

**Real Charging –** Customer using Autodialer can check his telephone account balance, accounted on the base of the actual call length, using the standard billing software supplied with the PBX.

**Pseudo Charging –** Billing program generates charging pulses without information about the call status, i.e. if the called party has answered or not. 1100 / 1633 Hz answer supervision tone is not being detected and in 'Parameters' window the option '*Start of Charging Delay'* should be set – after dialling the destination number, Autodialer waits for the time specified and transmits the first charging pulse. AOC tables are identical for Real and Pseudo charging.

#### **Real Charging:**

Please check if the system clock is correct before setting the tables: **Main Menu – Options – Time and Date**

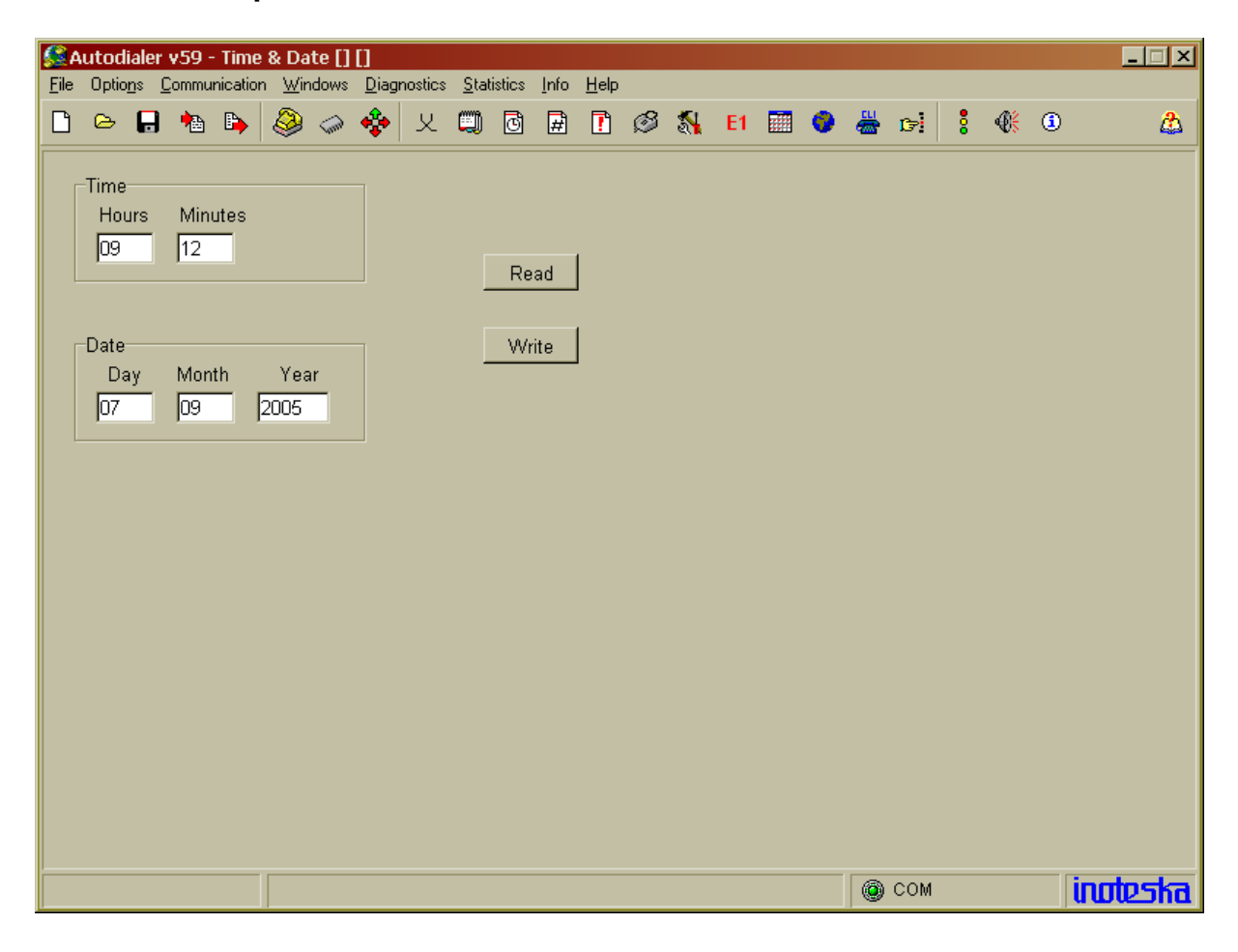

Confirm any changes made by click on the **Write** button.

### **AOC Tables:**

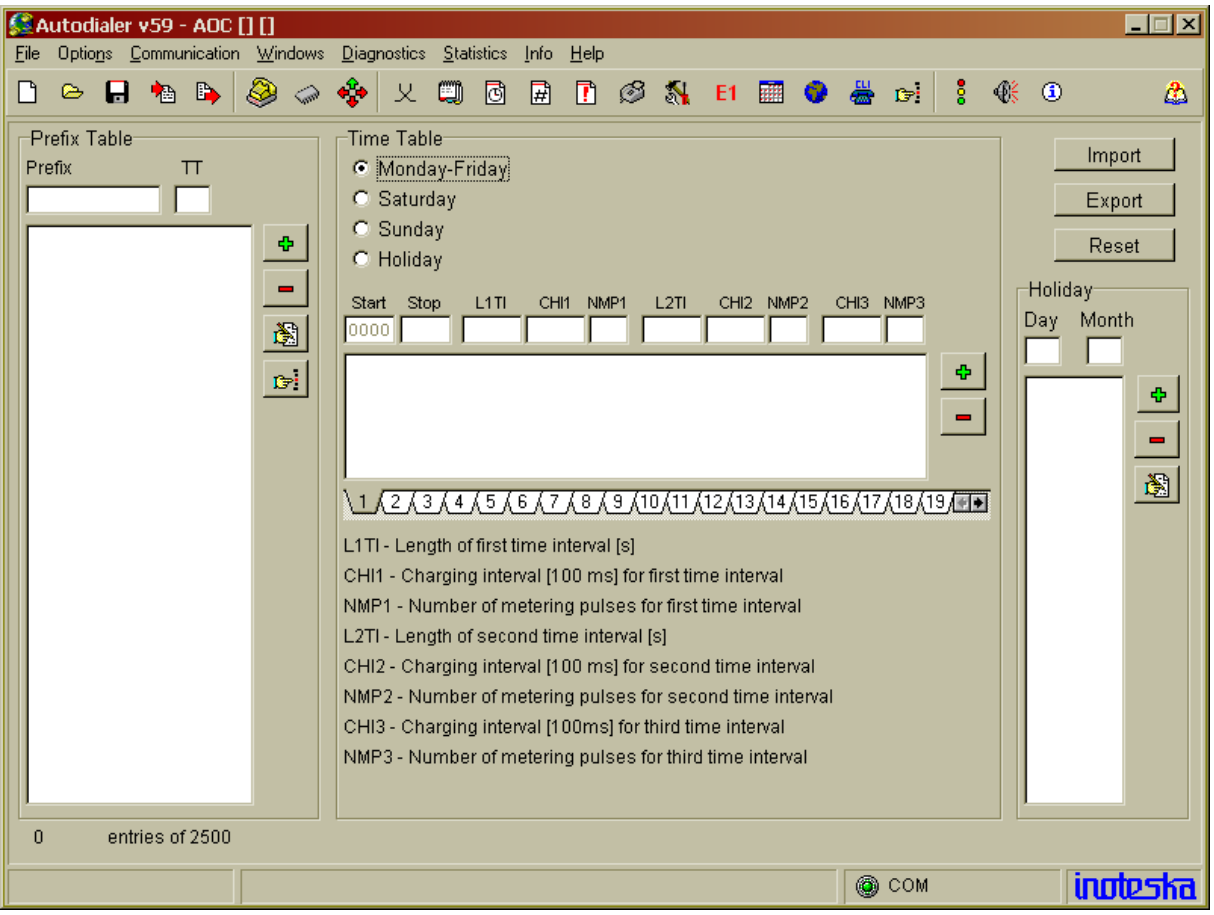

'AOC' window contains three basic tables:

- **Prefix Table**
- **Time Table**
- **Holidays Table**

**Prefix Table** – Setting the prefix and time tables. In case the number dialled is subject to re-routing and at the same time it is set in the prefix table, Autodialer assigns charging interval (time frequency of the charging pulses) in accordance with the Time Table (TT) and the system clock.

Prefix Table can contain up to 2500 prefixes.

**+ - Add** – Add a record **- - Delete** – Remove selected record **Edit** – Edit a record **Find** – Find a record

**TT** – Time Table number – defines the time intervals and the time

 frequency for generation of metering pulse(s). It is possible to set 3 charging time intervals for one call. Autodialer enables to generate different number of charging pulses during each charging time interval. **Time Table** contains 50 separate tables and has five time blocks, which must begin and end before 0:00 h.

### **Example:**

Autodialer charges the calls to numbers starting 02 ..., 03 ..., 04 ..., 05 ... .

During first 180 seconds (3 minutes) autodialer will send 1 metering pulse each 1 second. Next 10 minutes autodialer will send 1 metering pulse each 1 second. Then it will send 1 charging pulse each 2 minutes.

**Note: It is not necessary to set L1TI, CHI1, NMP1, L2TI, CHI2, NMP2. They can contain 0 values. It is possible to set L1TI, NMP1, L2TI, NMP2 without setting CHI1, CHI2.**

**Start – Stop –** time when charging starts and stops.

**Holiday Table** can contain up to 20 holidays.

- **+ - Add**  Add a record
- **- - Delete** Remove selected record
- **Edit**  Edits a record

#### **AOC table setting example:**

Autodialer has a routing condition set for numbers starting on 042. The carrier services the call and the called party answers. Autodialer detects 1100 Hz or 1633 Hz tone and sends the first metering pulse. Condition 042 has a corresponding Time Table (number 9) in the Prefix Table. Each Time Table is divided to 8 sub tables for the days of the week plus holiday sub table. A Time Table (numbered 9) can be assigned to any calendar day (including holidays): 9 Monday, 9 Tuesday …, 9 Sunday, 9 Holiday. The fields underneath (Start – Stop – Interval [s] ) are used for setting the time blocks and the frequency of the charging intervals. If a workday is defined at the same time as a public holiday, Autodialer charges in accordance with the given holiday table.

The values set in the AOC tables can be exported to ('Export') or imported from ('Import') a \*.trf file.

**Reset** – Reset all AOC tables

#### **Note:**

It is possible to choose if the local call charging pulses, sent from the PSTN, should be ignored or added to the charging pulses sent from the Autodialer ('Parameters' window).

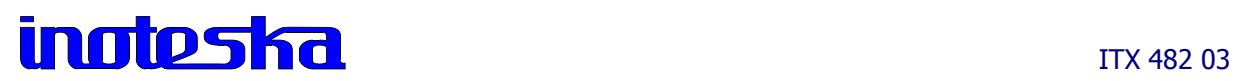

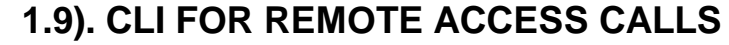

<span id="page-42-0"></span>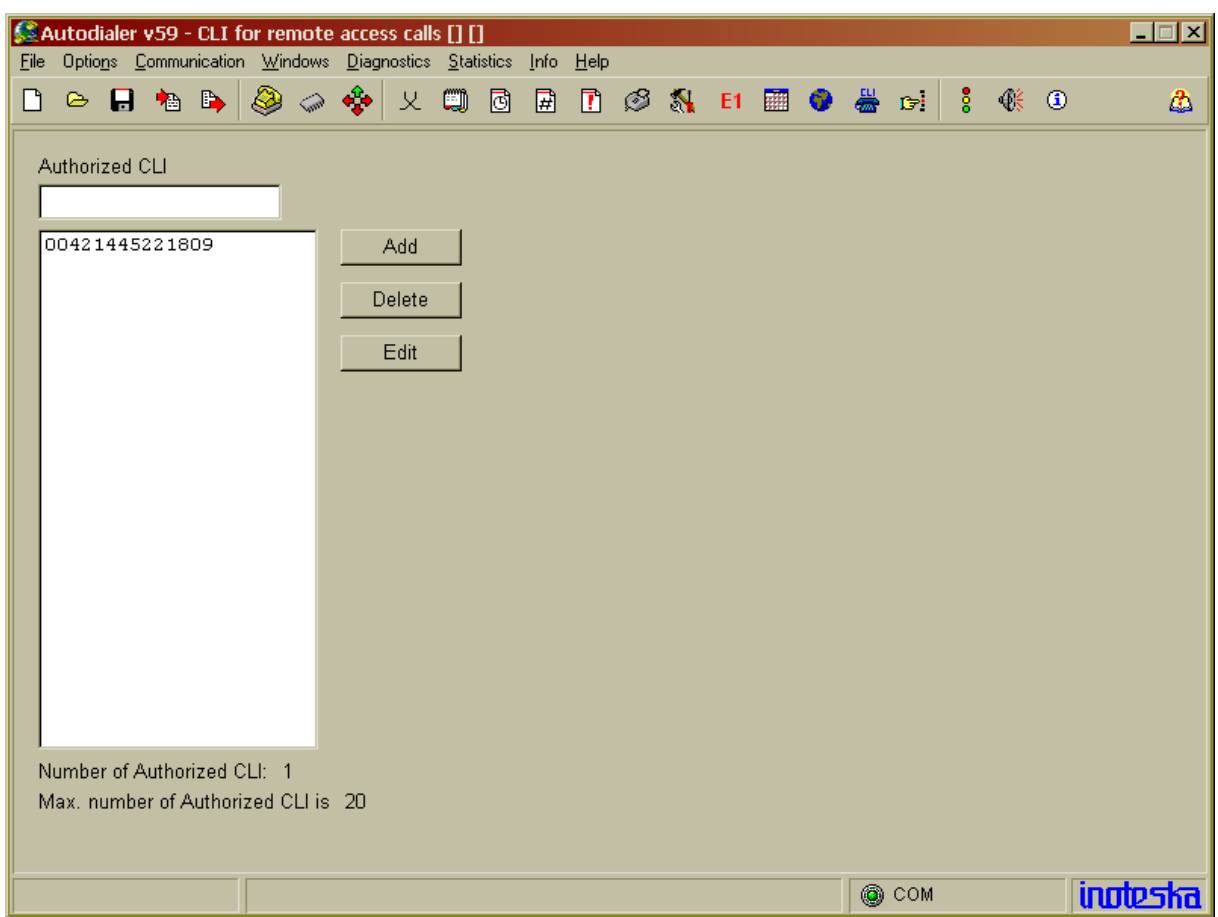

If autodialer is placed between PbX and C.O. and superior public PbX doesn´t send called party number to inferior customer PbX, then it is possible to set calling party number (number of carrier) autodialer´s internal modem will answer to.

If setting Authorized CLI numbers, do not set Remote access numbers in Parameters window.

## INGID SHA NEWSLET AND TIX 482.03

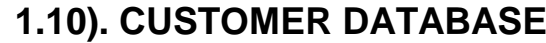

<span id="page-43-0"></span>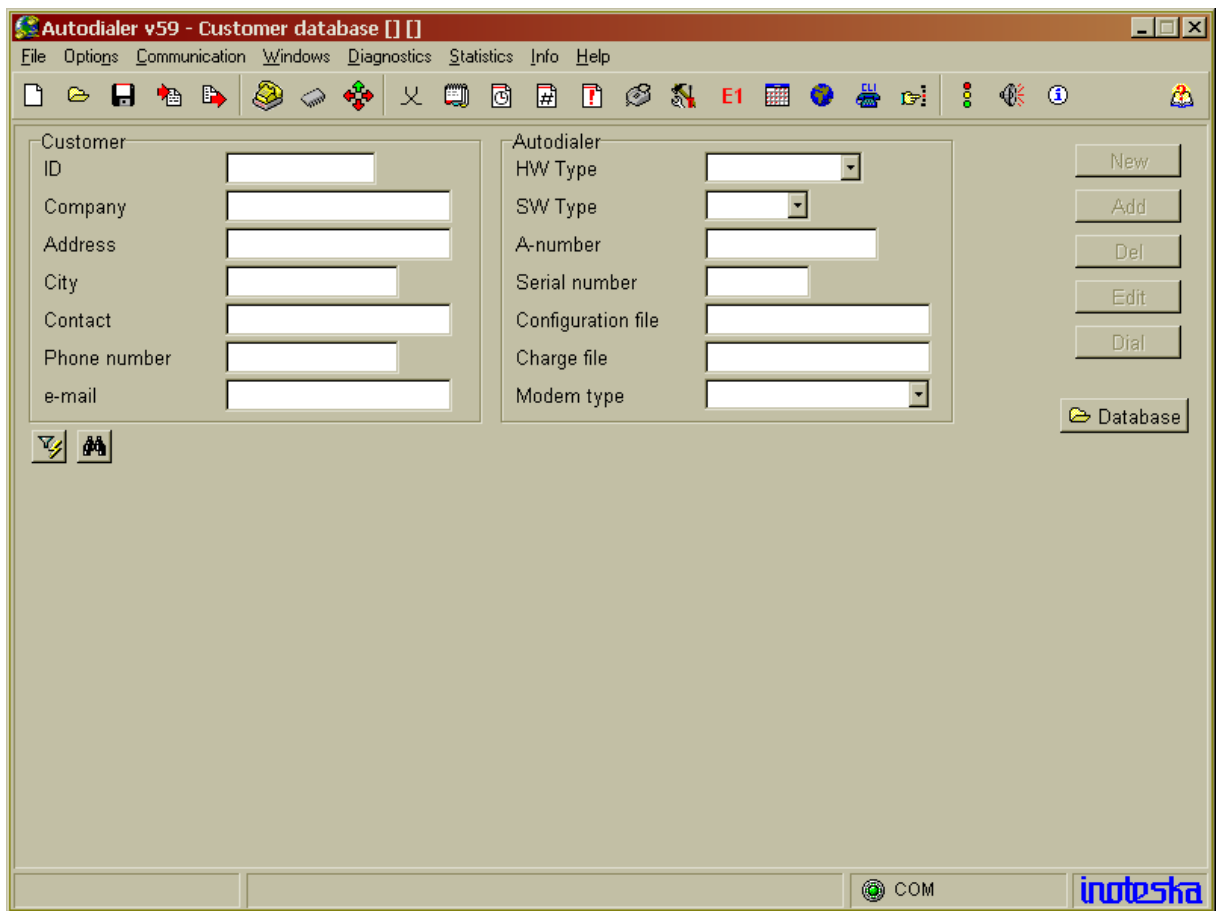

Customer Database offers easy maintanance of information about your customers, such as Autodialer type, serial number, name of loaded configuration file, name of loaded file with AOC tables etc. The database can be updated according to the requirements.

**New** – Create a new record

**Add** – Add the new record to the database (file user.mdb)

**Del –** Delete a record

**Edit** – Write any changes made to a selected record into the database

**Dial** – Dial the number specified in the A-number field of the respective record. This is the remote access number used for accessing and configuring Autodialer remotely. You will be automatically transferred to the '*Modem'* window and connection with the respective Autodialer will be established.

**Database –** Open an existing database (e.g. from the company LAN)

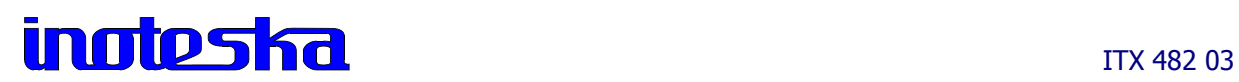

<span id="page-44-0"></span>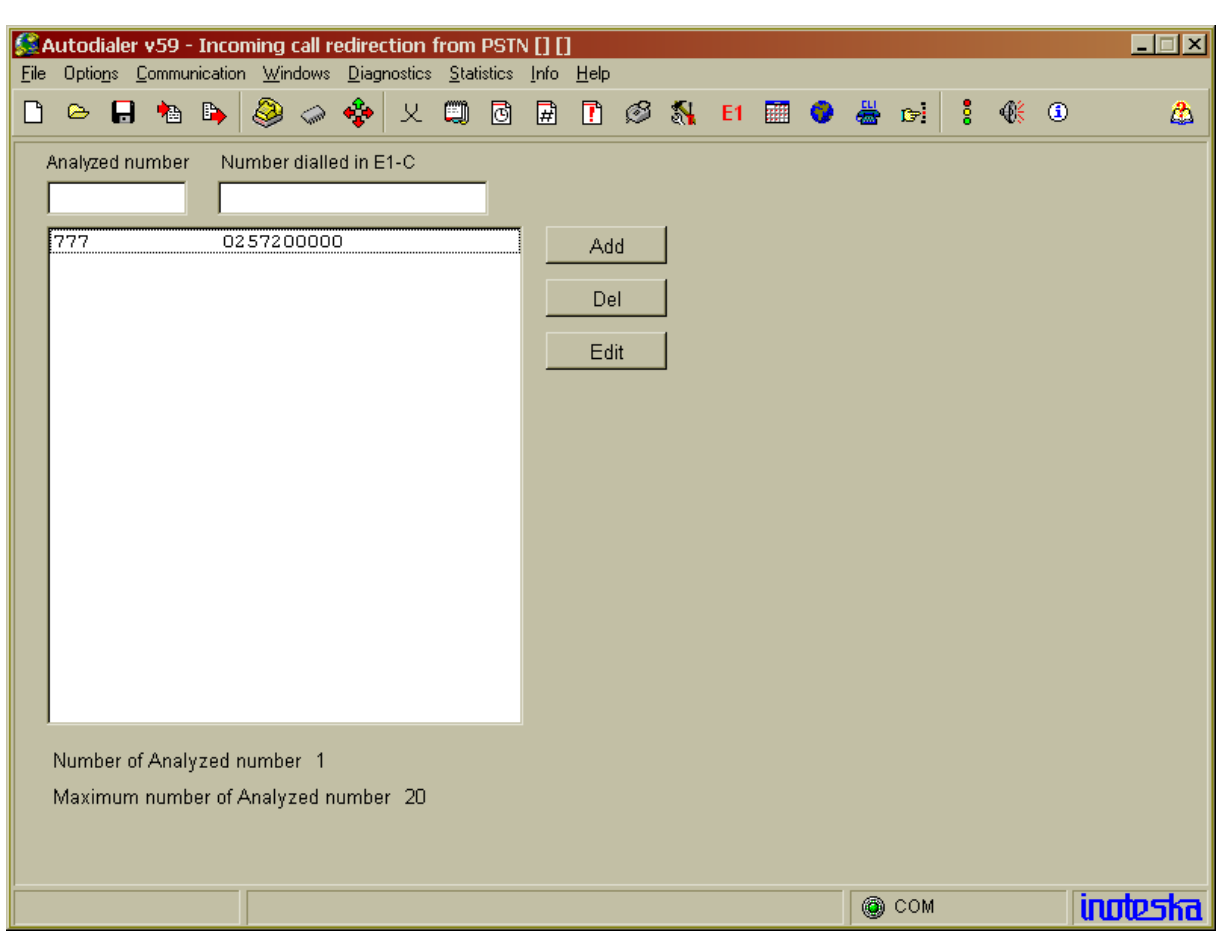

## **1.11). INCOMING CALL REDIRECTION FROM PSTN**

Autodialer enables to redirect the incoming call to autodialer from PTT (from E1-B) to E1-C directly to the alternative carrier. Incoming call to the selected patch of PBX is routed in autodialer to E1-C by dialling the set telephone number.

Identification of incoming call - identification of PbX extension which is set in autodialer for re-routing.

## INGID SHA NEWSLET AND TIX 482.03

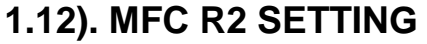

<span id="page-45-0"></span>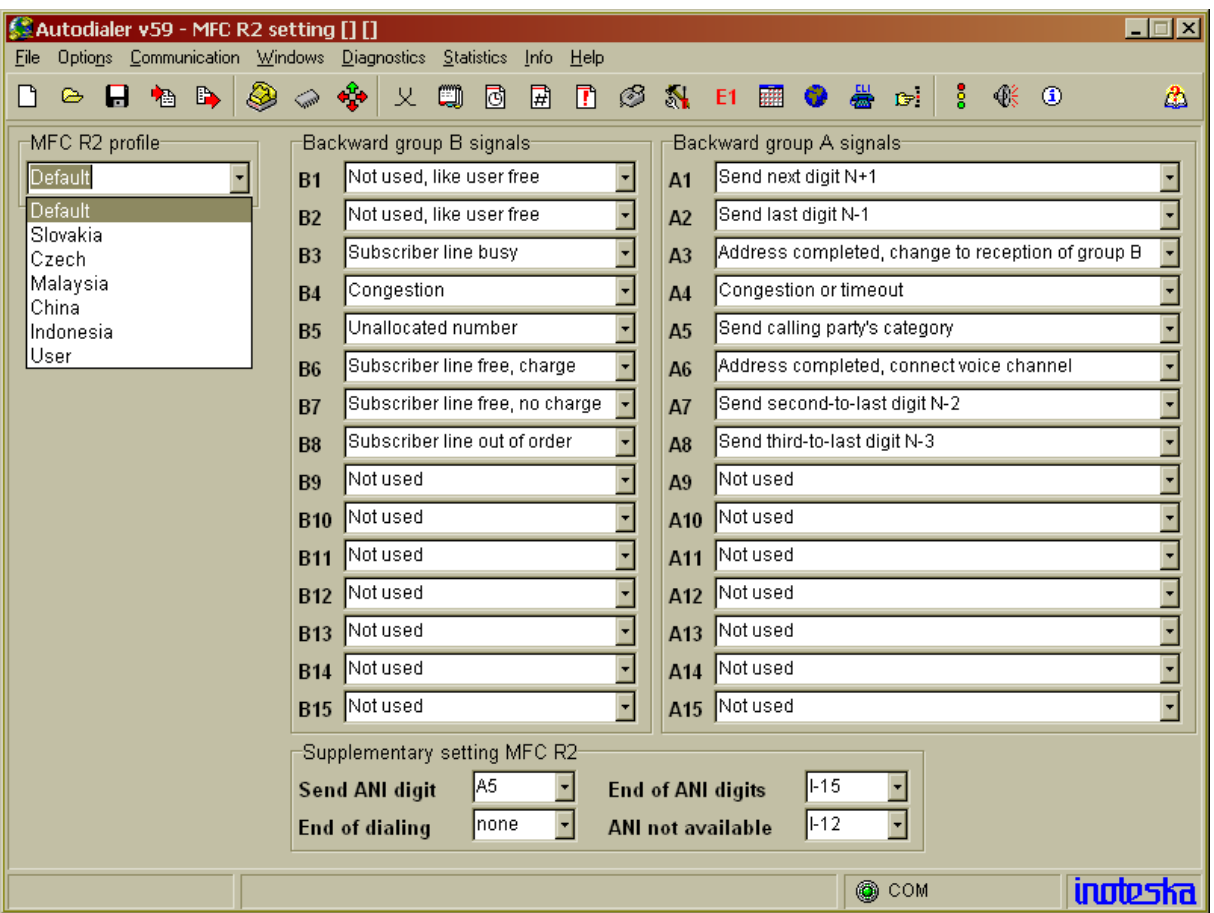

This window displays the meaning of each signal in CAS R2 MFC signalling. CAS R2 MFC signaling can be set for specific country where dialer is used – selecting from **MFC R2 profile** (e.g. Slovakia, Czech, Malaysia,…). **User MFC R2 profile** enables to set user-defined meaning of MFC R2 signal. This option is enabled only with input of correct **password**. Please contact our technical department.

### **Warning:**

If you are not 100% sure of user MFC R2 setting, don´t carry out this process by yourself (only on your own responsibility!) and contact our technical support department. Inexpert use can cause incorrect device function or permanent device malfunction.

## **1.13). SYNCHRONIZATION**

<span id="page-46-0"></span>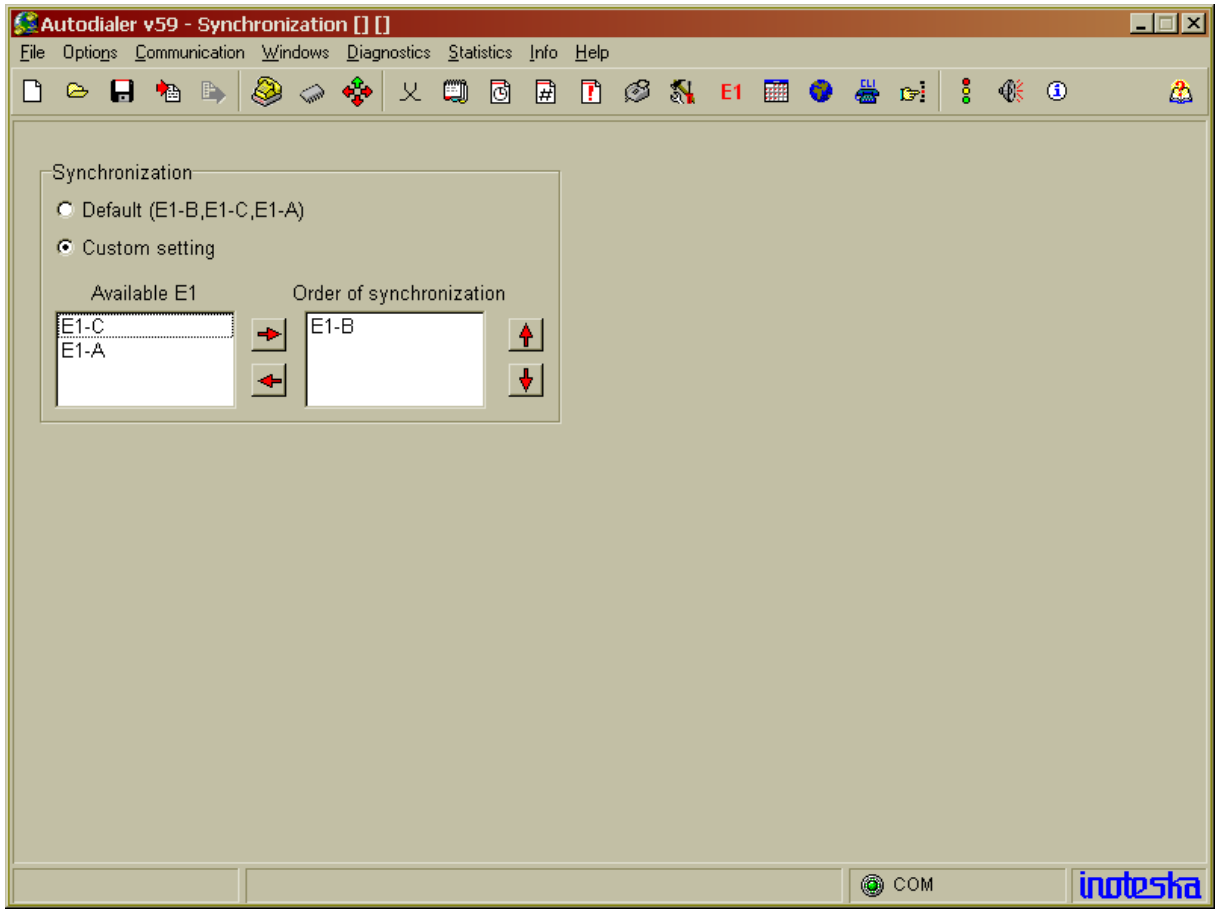

Autodialer is synchronized from E1-B by default. In case E1-B line is in status "Loss of Signal", the source of synchronization is automatically changed to E1-C.

It is possible to set the custom synchronization order or set only one source of synchronization.

## ingipska kategorie kontra kontra med antare a med antare a med antare a med antare a med antare a med antare a

## **1.14). IDENTIFICATION**

<span id="page-47-0"></span>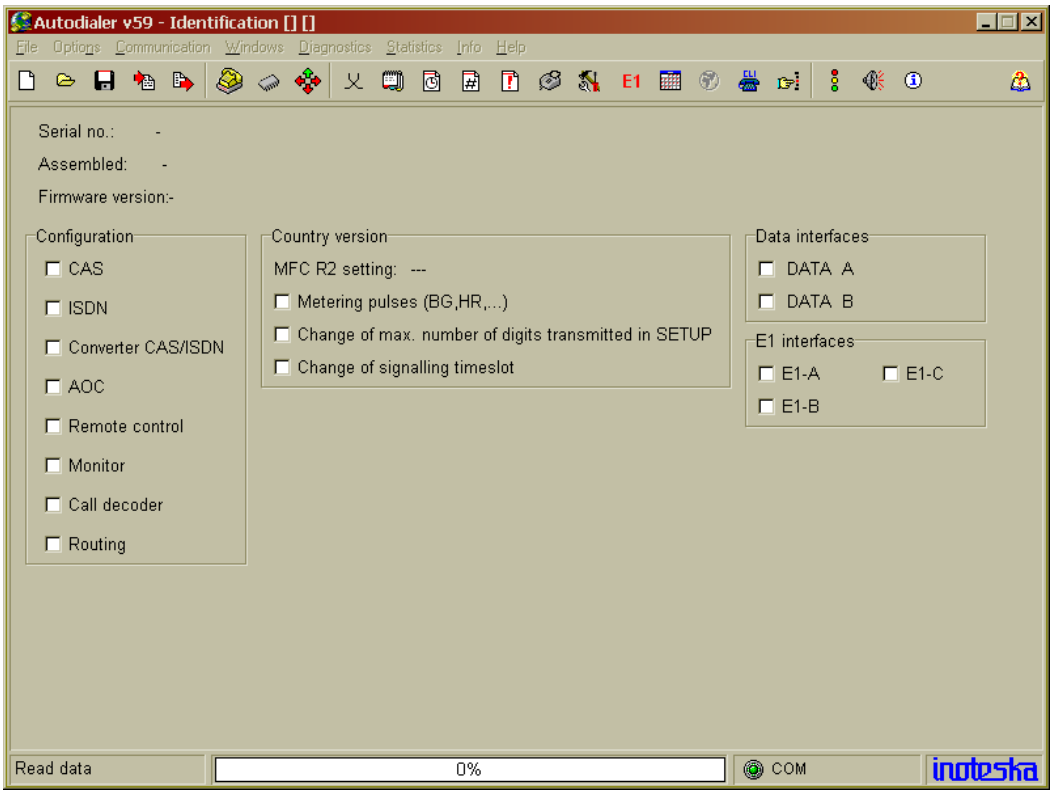

Device Serial Number, date of assembly, control software version and list of activated features.

### **Configuration:**

One of the following three features can be active at any time:

- **CAS** CAS R2 MFC signalling or
- **ISDN** ISDN PRA DSS1 signalling or
- **Converter CAS/ISDN** conversion from R2 MFC to ISDN PRA DSS1 or vice versa. At the same time Autodialer can still perform call routing, if this feature is active.

**AOC** – Real or pseudo charging (see chapter AOC for details)

**Remote Control** – Allows remote configuration via the internal ISDN modem

**Monitor** – Answer supervision - generator of 1100 Hz tone or 1633 Hz tone (DTMF A,B,C,D) for Real Charging

**Call Decoder** – Incoming call detection and management

**Routing** – Allows routing of calls

**Country Version –** Differences in the R2 MFC country implementation

**Data interfaces** – In specific versions of Autodialer - enabled data interfaces e.g. for connection to a router ( X.21/UDI – V.35, V.36, RS 530, V.24). Transmission speed and timeslot assignment is set in window "Timeslot Properties".

**E1 interfaces** – activated E1 interfaces

## <span id="page-48-0"></span>INGID SHA NEWSLET AND TIX 482.03

## **2). DIAGNOSTICS AND STATISTICS**

## **2.1). E1 STATUS**

<span id="page-48-1"></span>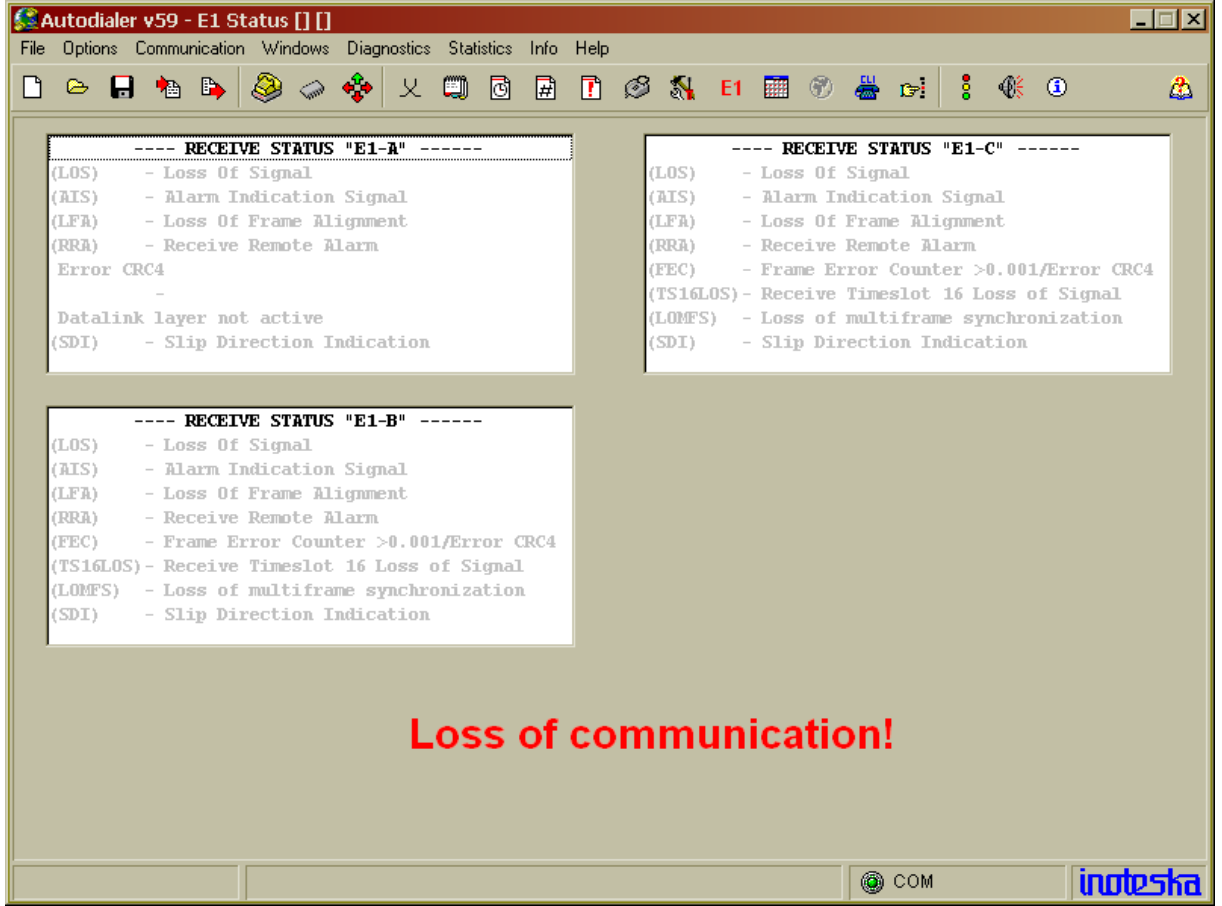

**Loss of Signal LOS** – Loss of signal on link level - E1 interface not connected

**Alarm Indication Signal AIS** – Transmitted signal is constant with data value Log1

**Loss of Frame Alignment LFA** – Indicates synchronisation error in 0<sup>th</sup> channel

**Receive Remote Alarm RRA** – Indicates remote device alarm

**Frame Error Counter FEC –** Indicates error rate > 10<sup>-3</sup>

**Receive Timeslot 16 Loss of Signal TS16LOS** – Receive timeslot 16 does not contain signalling

**Loss of Multiframe Synchronization LOMFS** – CRC4 multiframe structure error, reset will follow if two CRC multiframes are received in time interval  $n \times 2$  ms ( $n = 1$ , 2, 3 ...) – CAS signalling only

**Datalink layer not active** – Link layer error – ISDN DSS1 signalling only

**Slip Detection Indicator SDI** – Indicates positive slip if the device clock has higher frequency than the clock signal received, and negative slip if it has lower frequency

## **2.2). LISTING MESSAGES**

<span id="page-49-0"></span>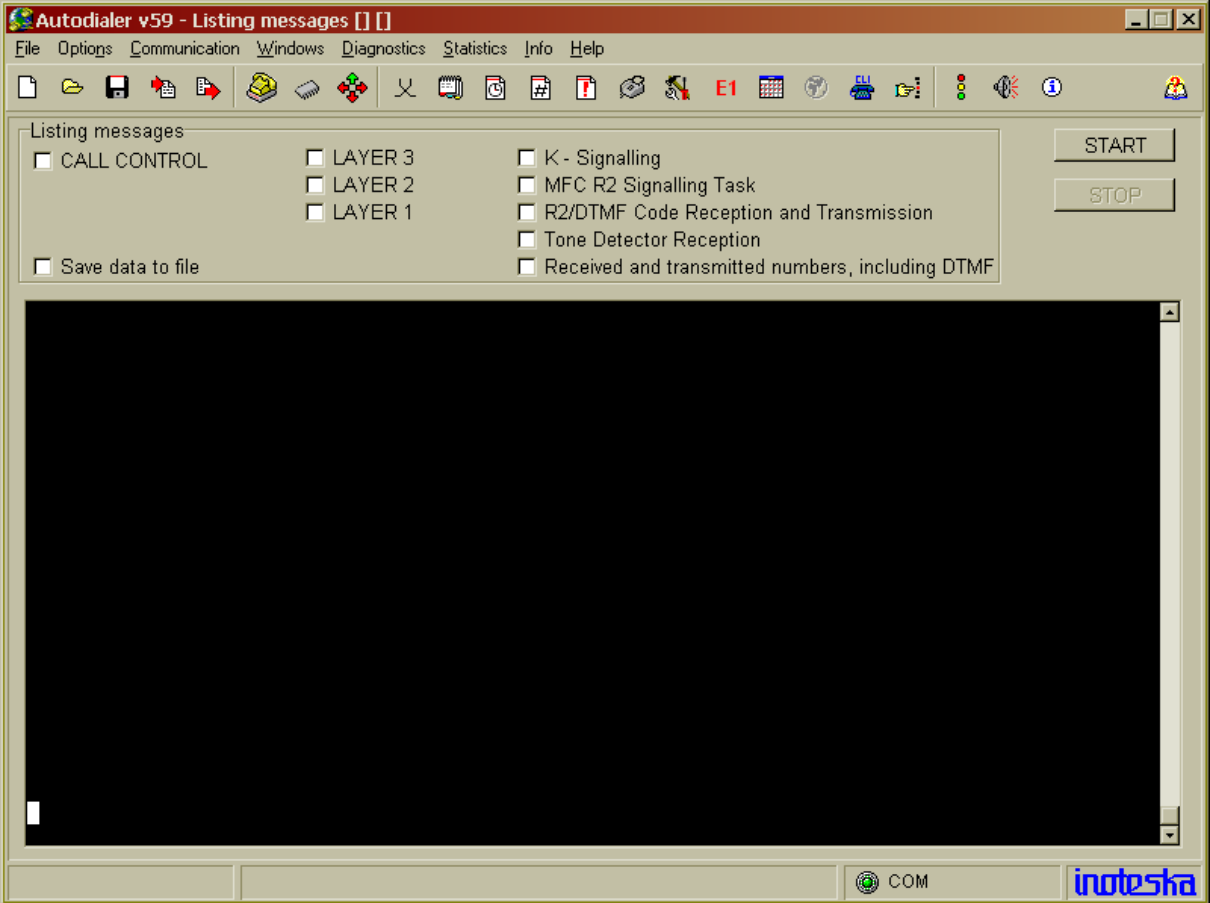

Signalling error diagnostics

Signalling messages received or transmitted by Autodialer can be saved in a text file, which should be sent to the service centre for analysis. By pressing **Start** the selected types of messages will be captured and printed on the screen, pressing **Stop** will terminate the process. A prompt to save the messages in a file will then be displayed.

To carry out the diagnostics and followed-up analysis in "**Connection status analalysis**" window by yourself, do activate only first option of "Listing messages" - **Connection status.**

**We strongly recommend that you consult a technician before carrying out this process.**

## INOTOSTA ELECTRICAL ELECTRICAL ELECTRICAL ELECTRICAL ELECTRICAL ELECTRICAL ELECTRICAL ELECTRICAL ELECTRICAL EL

## **2.3). CONNECTION STATUS**

<span id="page-50-0"></span>**Connection status** is the most frequently used tool to display an overview of building a connection. The signalling messages of connection status are decoded to intelligible mode and the connection status is made transparent.

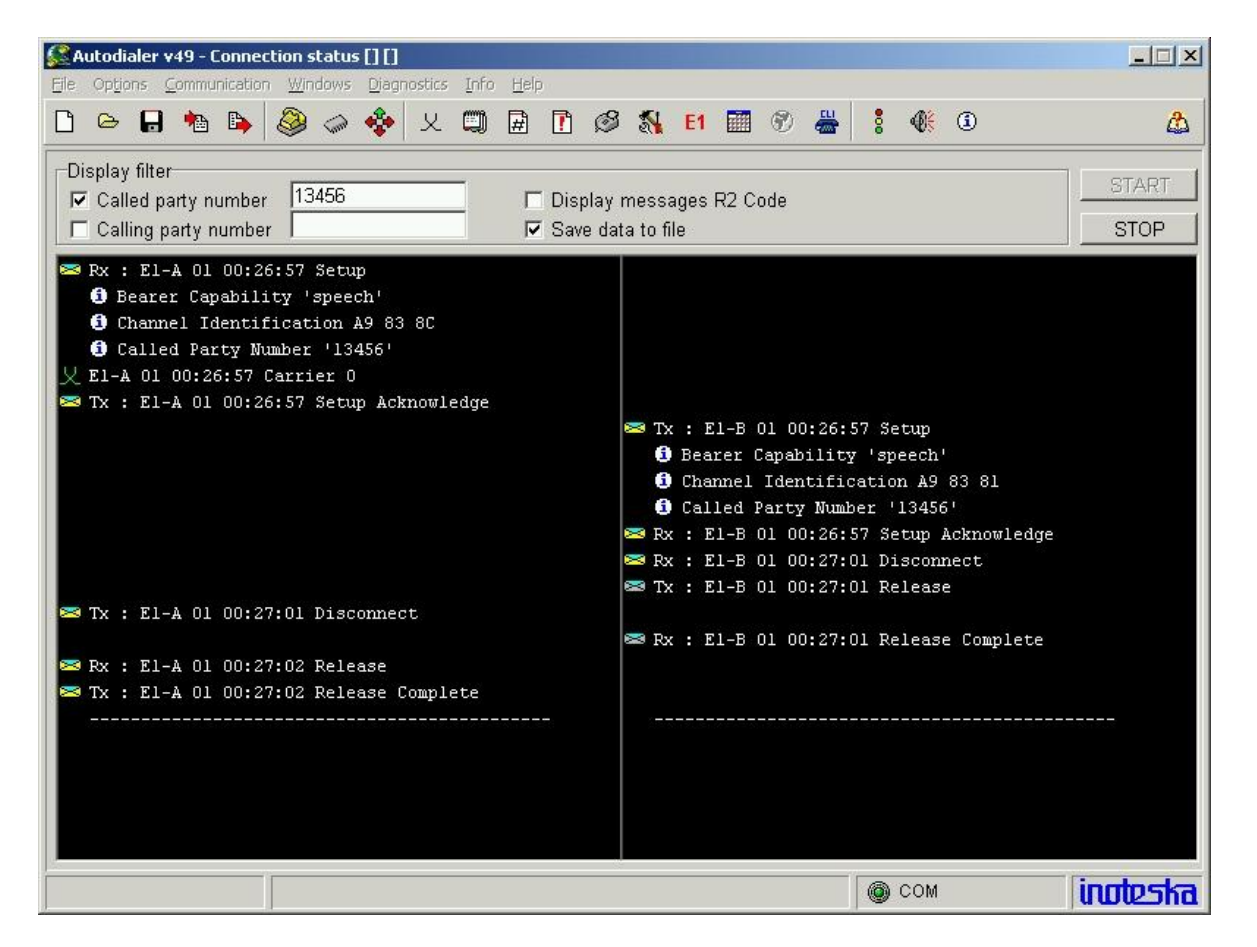

Detailed information about calls processing.

It is possible to set **display filters** according to Called or Calling party number in order to display information only about specific calls.

**Left side** displays received and transmitted signals in E1-A interface.

e.g.: Tx: E1-A 01 00:26:57 Setup Acknowledge

 Transmitted signal Setup Acknowledge from E1- A at time 00:26:57, 01 – identification of individual call (all messages with identification "0x" indicate the same call)

**Right side** displays received and transmitted signals in E1-B interface. Same meaning of messages as by E1-A interface.

Click on the message icon - the more detailed listing will be displayed (e.g. Bearer Capability, Channel Identification, Called party number, …). Chain line separates the individual calls.

## ingtesta alla province alla province alla province alla province alla province alla province alla province all

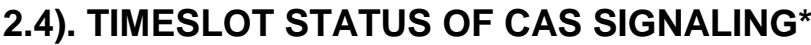

<span id="page-51-0"></span>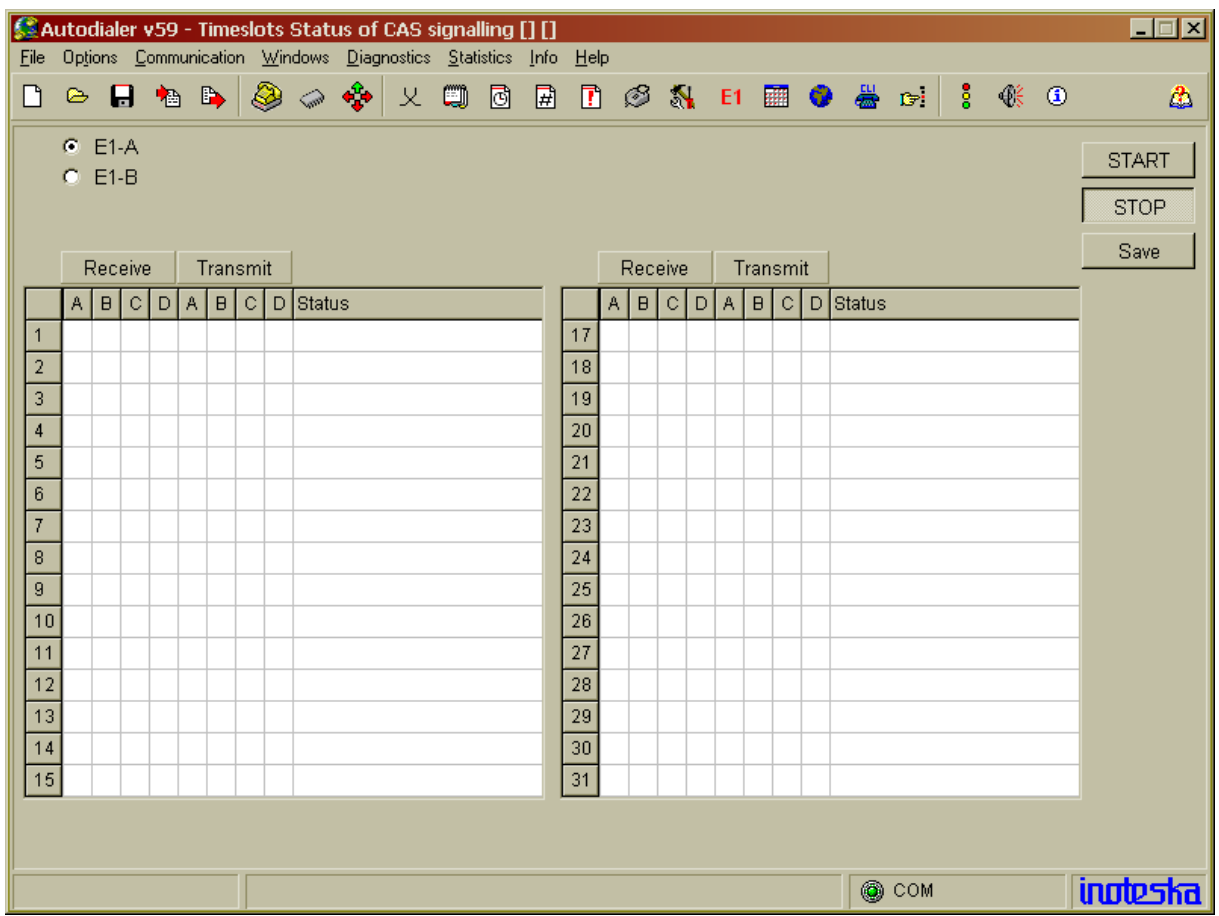

Display of the status of individual timeslots for selected E1 interface – A, B, C.

- **Start** autodialer starts to read the status of all timeslots cyclically
- **Stop** autodialer stops cyclic reading of timeslots status
- **Save** save the displayed information in a file.
	- CAS signalling only

## ingtosta antiqua a contra a construction de la construction de la construction de la construction de la construction de la construction de la construction de la construction de la construction de la construction de la cons

### **2.5). ACTUAL TIMESLOTS STATUS**

<span id="page-52-0"></span>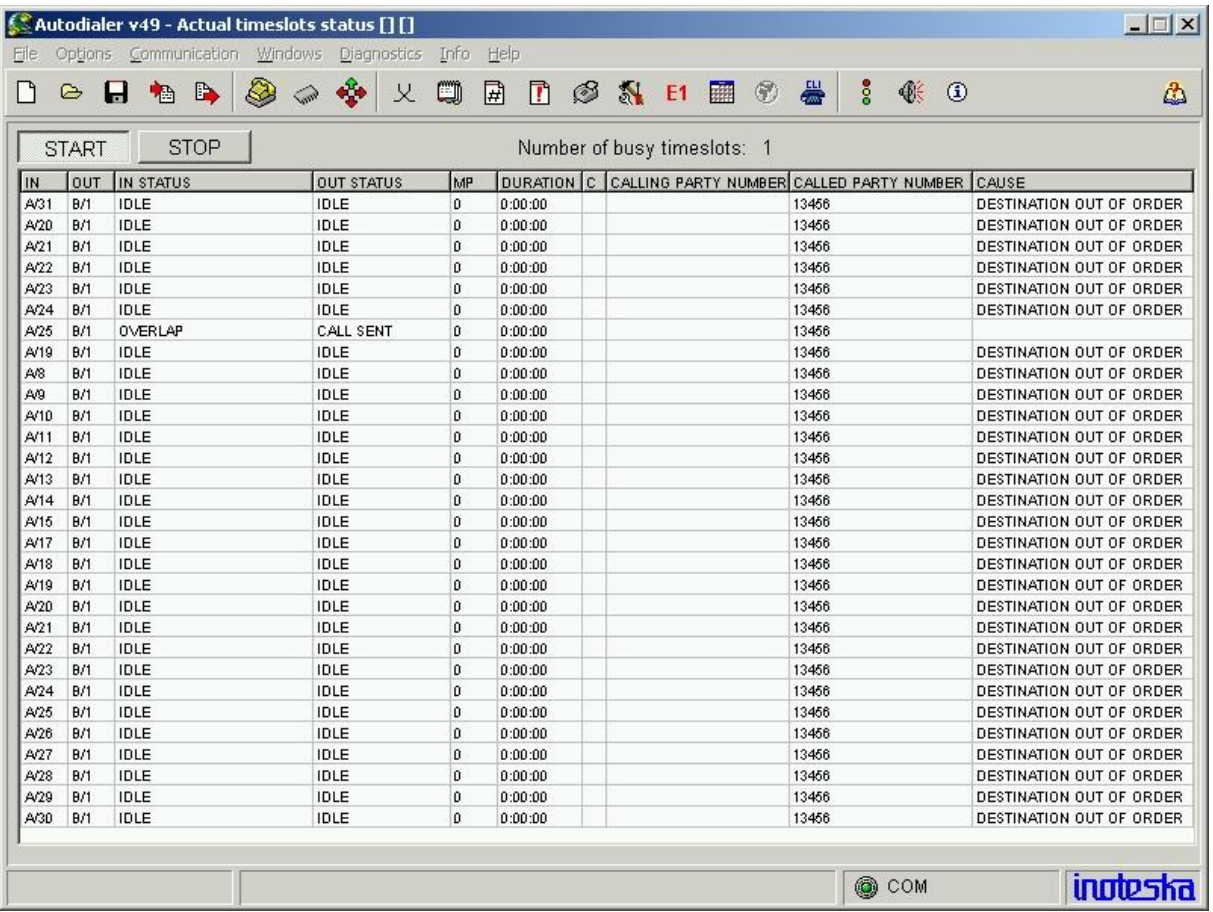

Basic overview of E1 interface timeslots status, max. 30 calls at one time:

**START** – dialer starts to monitor current timeslots status

**STOP** – dialer stops to monitor the timeslots status

**Number of busy timeslots** – number of timeslots which can not be used for call connection at the moment

**IN** – displays E1 interface/number of dialer in-timeslot, e.g.: B/2

**OUT** – displays E1 interface/number of dialer out-timeslot, e.g.: A/1

**IN STATUS** – input status

**OUT STATUS** – output status

**MP** – number of metering pulses

**DURATION** – call duration

**C** – carrier who services a call (if blank, call is routed via PSTN or it´s incoming call) **CALLING PARTY NUMBER**

### **CALLED PARTY NUMBER**

**CAUSE** – cause of the call clearing (if blank, call is not cleared yet)

### **2.6). STATISTICS – OVERALL AND BY CARRIERS**

<span id="page-53-0"></span>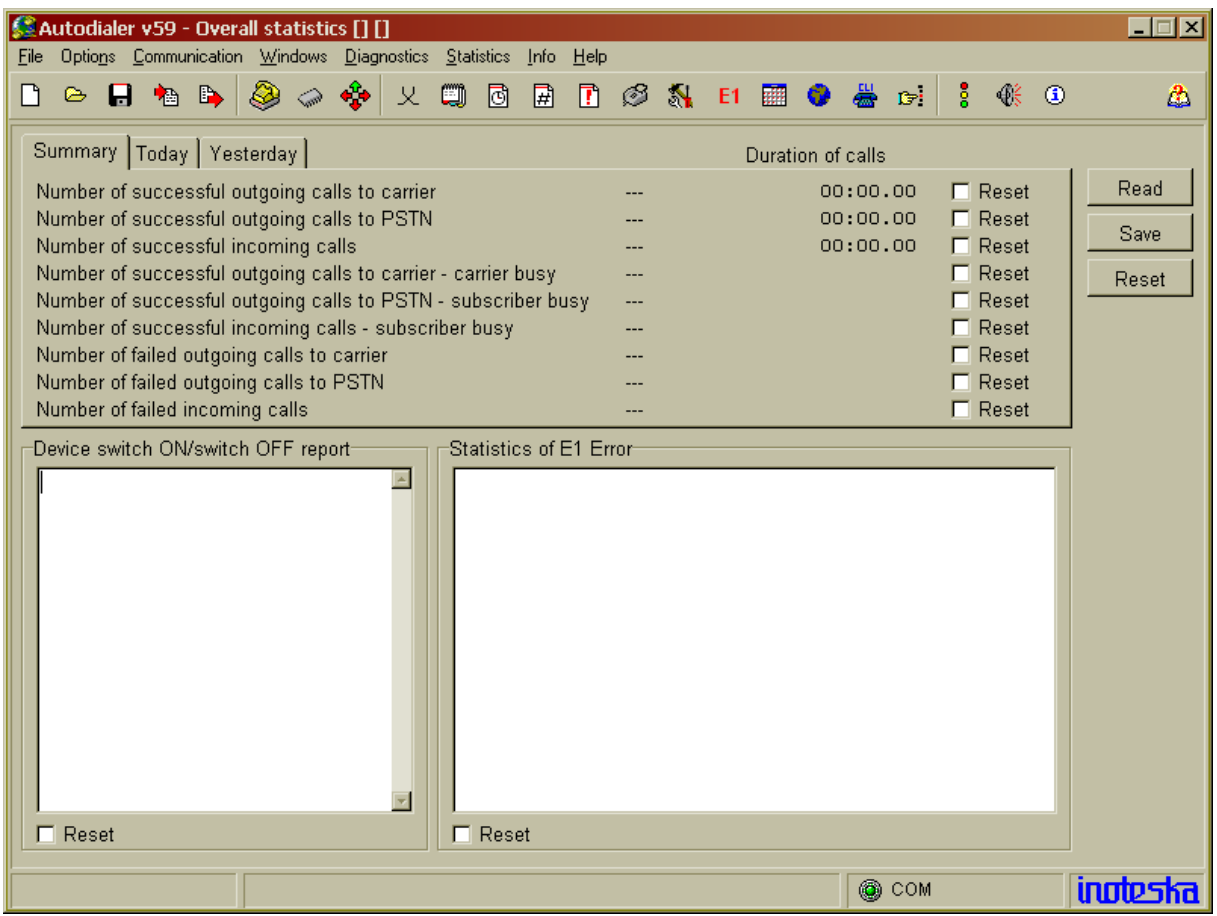

 Autodialer records a statistic call overview for a period of time, power switch on / switch off report, list of last 400 errors on E1. Autodialer displays also call overview of current day (today) and last day (yesterday). If capacity is overloaded, errors will be overwritten. These statistics can not be deleted.

**Read** – Read data from device

**Save** – Save data in a file

**Reset** – Clear data

The summary call statistics for all carriers are displayed in "**Overall statistics**". Statistics for individual carriers are displayed in "**Statistics by carriers**".

## inotesta en antico de provincia en antico de provincia en antico de provincia en antico de provincia en antico

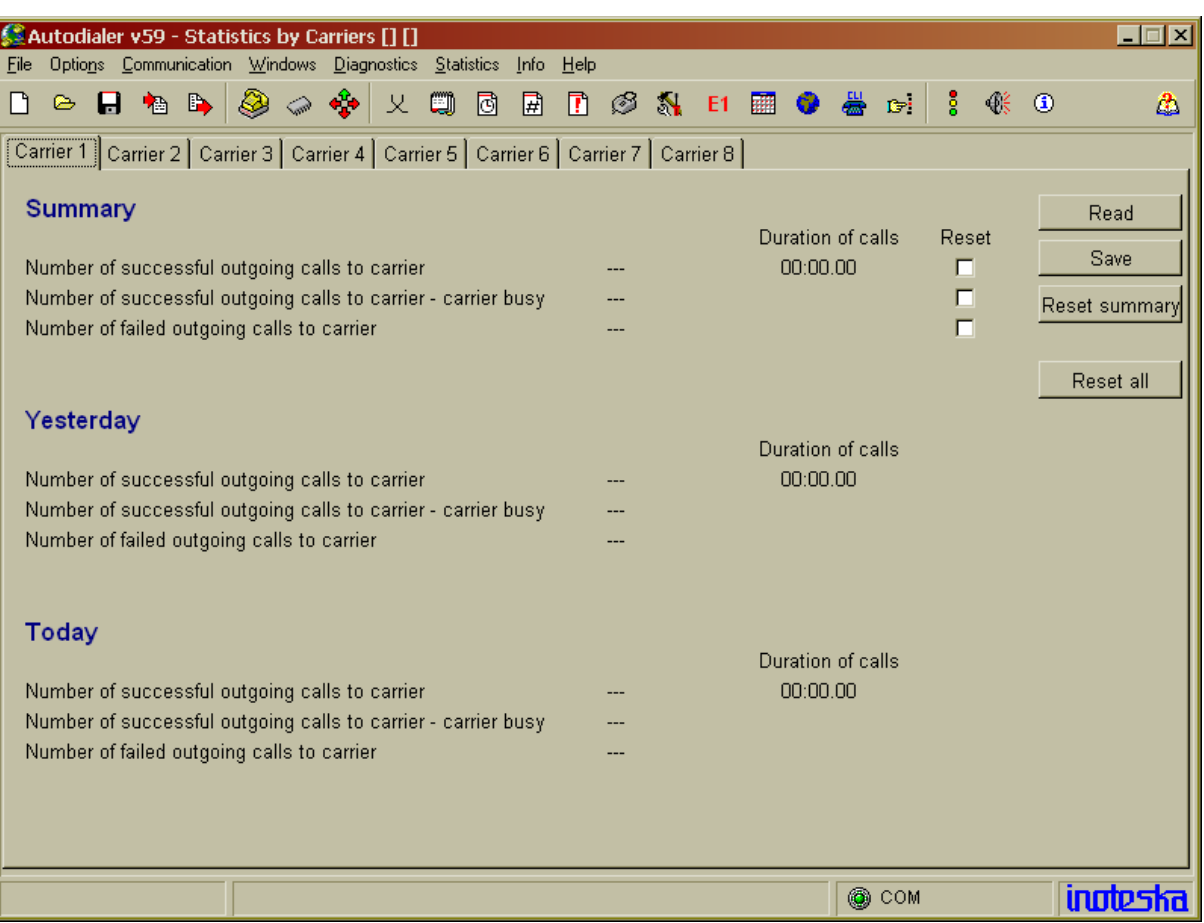

## INTERNATIONAL ENTREAL ENTREAL ENTREAL ENTREAL ENTREAL ENTREAL

## **2.7). ERROR DUMP**

<span id="page-55-0"></span>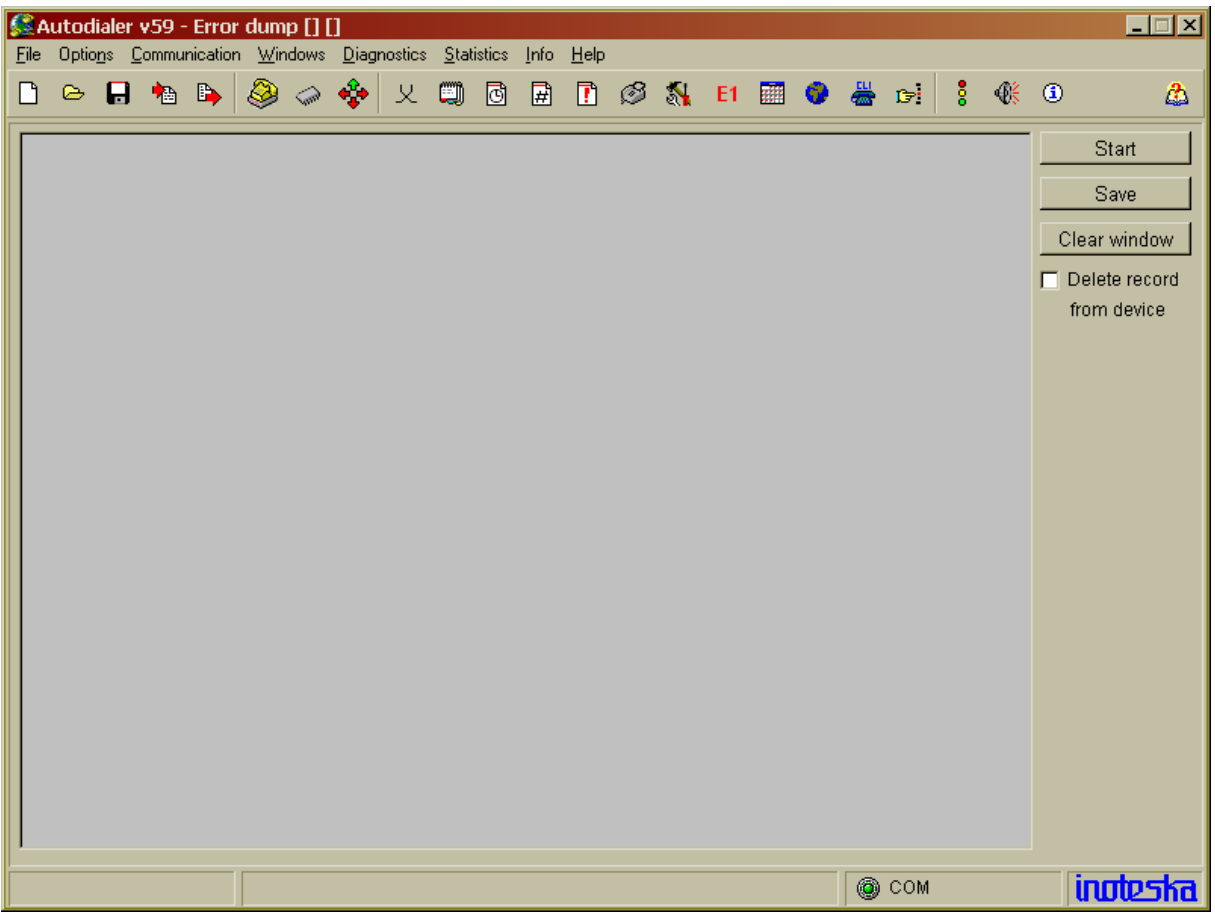

Autodialer enables to download the errors history from last time they were deleted.

History is downloaded in format:

Start of record, Baud Rate Error description and time when error was diagnosed in Autodialer Time list of error downloads

## ingtesta alla province alla province alla province alla province alla province alla province alla province all

## **2.8). CALLBACK**

<span id="page-56-0"></span>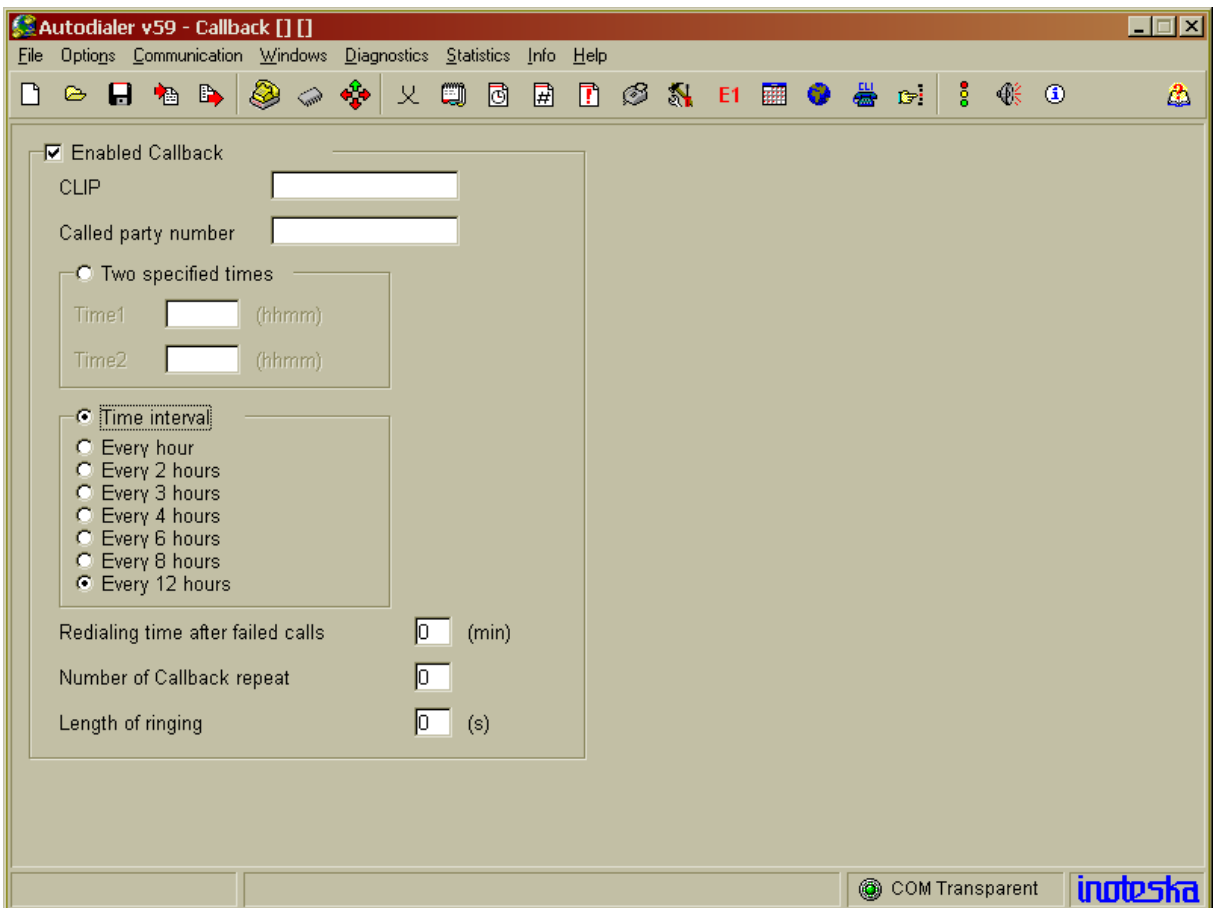

Callback function enables to make autodialer´s diagnostic call. Autodialer calls to the specified number at specified times or time intervals. It is possible to define the number autodialer will call to or the number the call will be made from, its identification.

## INGID SHA NEWSLET AND TIX 482.03

<span id="page-57-0"></span>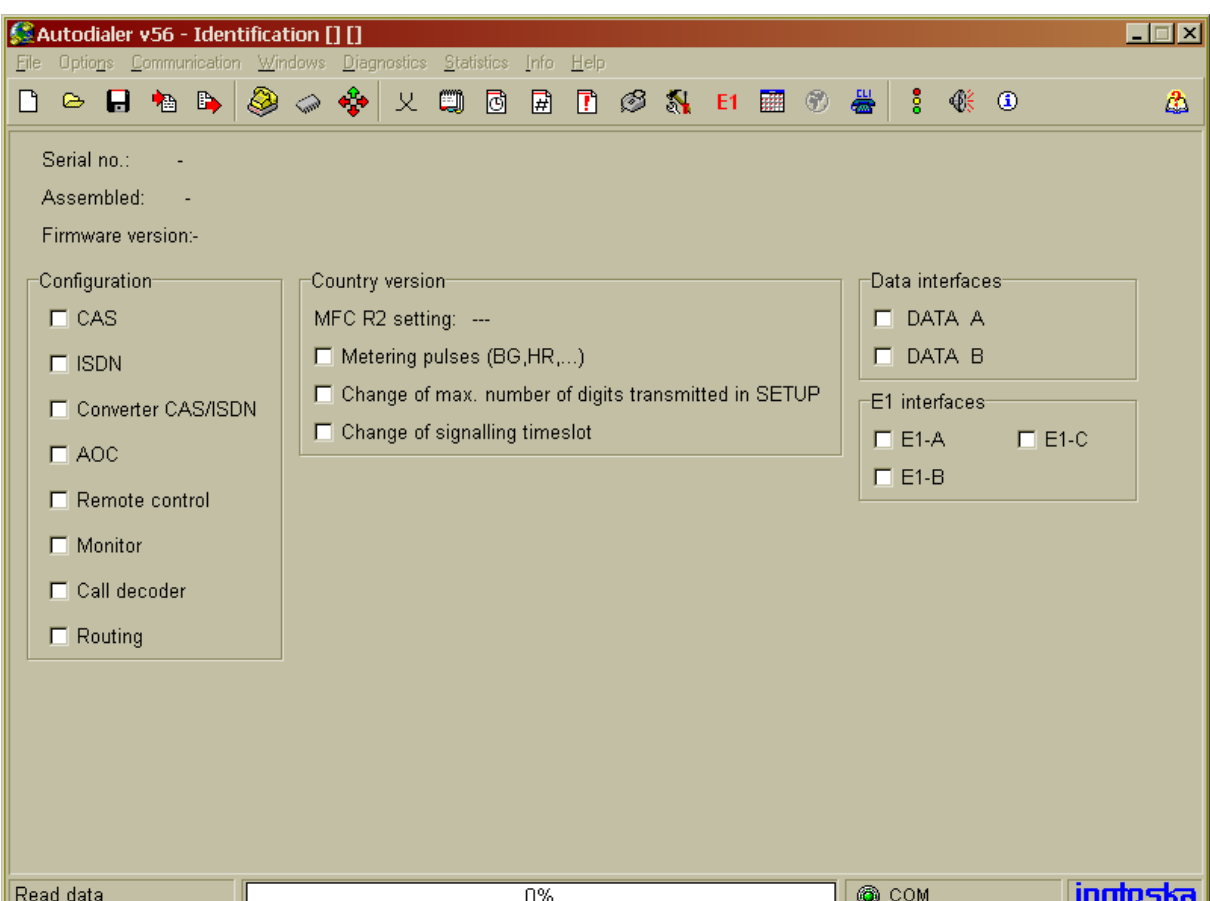

## **3). CHANGE OF BASIC CONFIGURATION**

Autodialer ITX 482 03 allows to change the configuration in accordance with Table 1 ( e.g. change Autodialer CAS to Autodialer ISDN, Converter CAS / ISDN).

### **How to order:**

New configuration is ordered for the specific device. When ordering the following information is required :

- $\triangleright$  Serial Number ('Identification' window)
- $\triangleright$  Requested configuration

### **Changing the configuration:**

- 1. Main Menu: *Options – Change Configuration*
- 2. In the displayed window click on 'Read configuration from file'
- 3. Write the full path (e.g. A:/ \*.zkf ) and select the file. Click on ´OK´
- 4. Wait for the configuration file to be loaded to the device
- 5. The new Autodialer configuration is displayed in the 'Identification' window

## INGID SHA NEWSLET AND TIX 482.03

### **4). PROGRAMMING NEW FIRMWARE**

<span id="page-58-0"></span>**Programmer** – Writes the new version of the control software into Autodialer's FLASH memory.

Change of the control software can be carried out in two ways:

- **Locally** using locally connected PC via V.24 interface
- **Remotely**  via ISDN modem
- $\blacktriangleright$

In both cases, you need to contact a service engineer who will offer you the relevant firmware for your device.

#### **Note:**

Change of control software via analog modem is considered as local change.

#### **How to proceed:**

By clicking on the **Programmer** button a dialog window is displayed, where a \*.txt file (batch file) should be selected. After confirming OK, the new control software will be programmed.

#### **CAUTION:**

Interrupting the programming process can lead to permanent malfunction of the device!

#### **NOTE:**

**When upgrading firmware from versions 1.0x to 2.0x it is necessary to read the initial configuration from the device first and check the settings in:**

- **- Timeslot Properties**
- **- AOC (and/or load new AOC tables)**

**and write the configuration to the device.**

**It is possible to use a later (newer) version of the management software with earlier (older) version of the control software. However, the new features of the later management software will not be supported by this earlier version of fimware.**

**We recommend that you always use the latest version of the management software available on our website [http://www.inoteska.sk.](http://www.inoteska.sk/)**